## Design System em GeneXus. **Overview**

**GeneXus** 

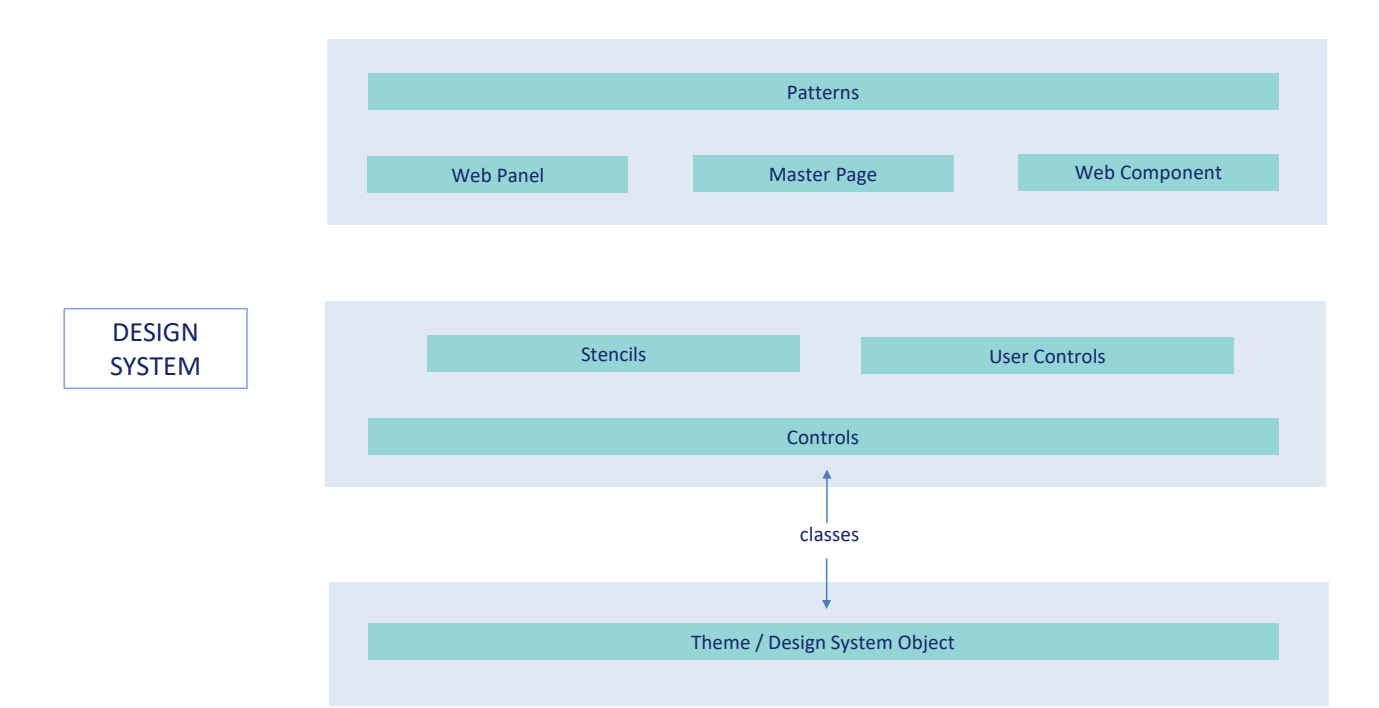

Que players intervêm em GeneXus para modelar o Design System da aplicação?

Aqui apenas os sobrevoaremos. Ao finalizar o curso poderá pesquisá-los, quando desejar focar na User Interface de sua aplicação.

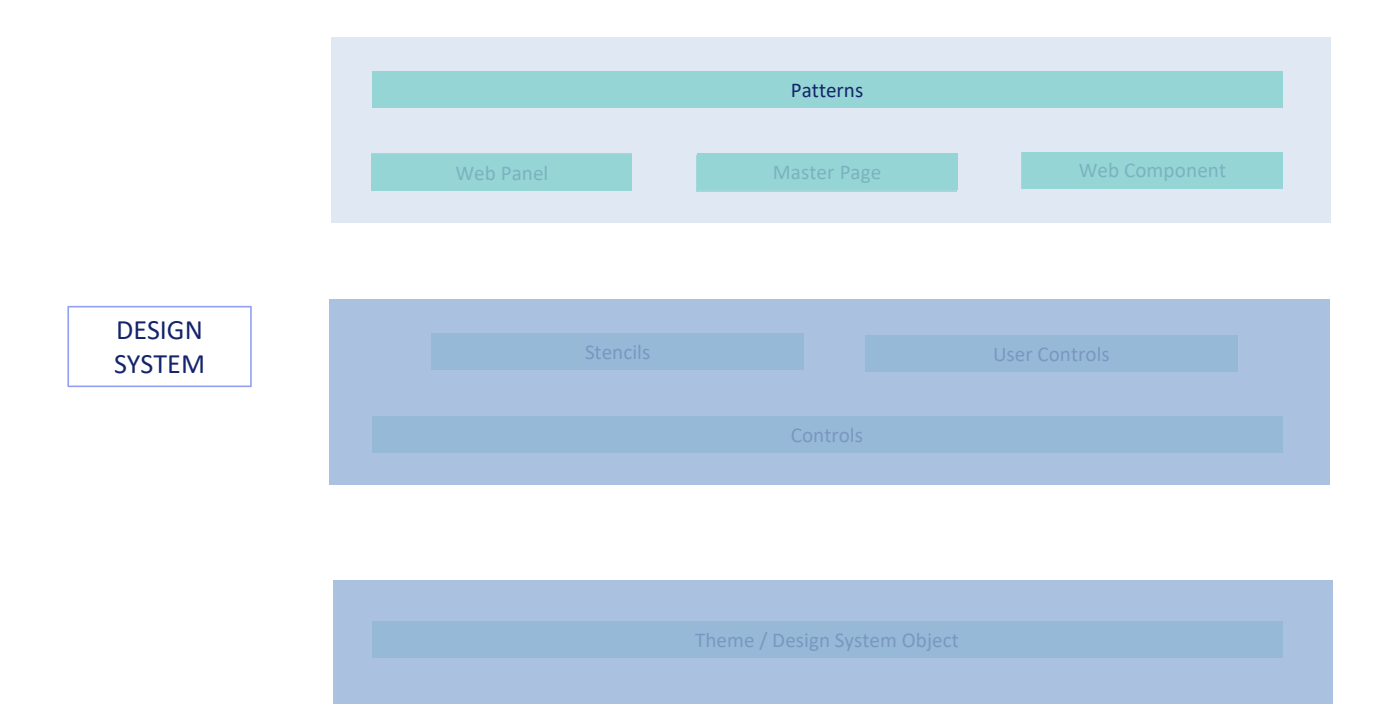

Indo do macro para o micro:

Temos os Patterns, como o Work With de uma transação, que criam objetos Web Panels, entre outras coisas. Estes painéis já possuem incorporada uma parte do Design System.

Por exemplo, vemos que as ações têm uma estética comum, com uma cor que se repete também nos botões da transação ou do Web panel para exibir as informações de um elemento. E também no cabeçalho comum que compartilham por default todas as páginas. Não apenas as do Work With, mas também as dos Web Panels que criamos do zero. Para evitar a repetição desse cabeçalho comum em todos os Web Panels, existe o objeto Master Page.

Cada web panel será carregado dentro do controle ContentPlaceHolder de sua Master Page. E aqui temos esse cabeçalho que vimos. Quando é executado o Web Panel, também é executada sua Master Page e a página visualizada no Browser é a composição de ambos os layouts, conforme o que indica a Master Page.

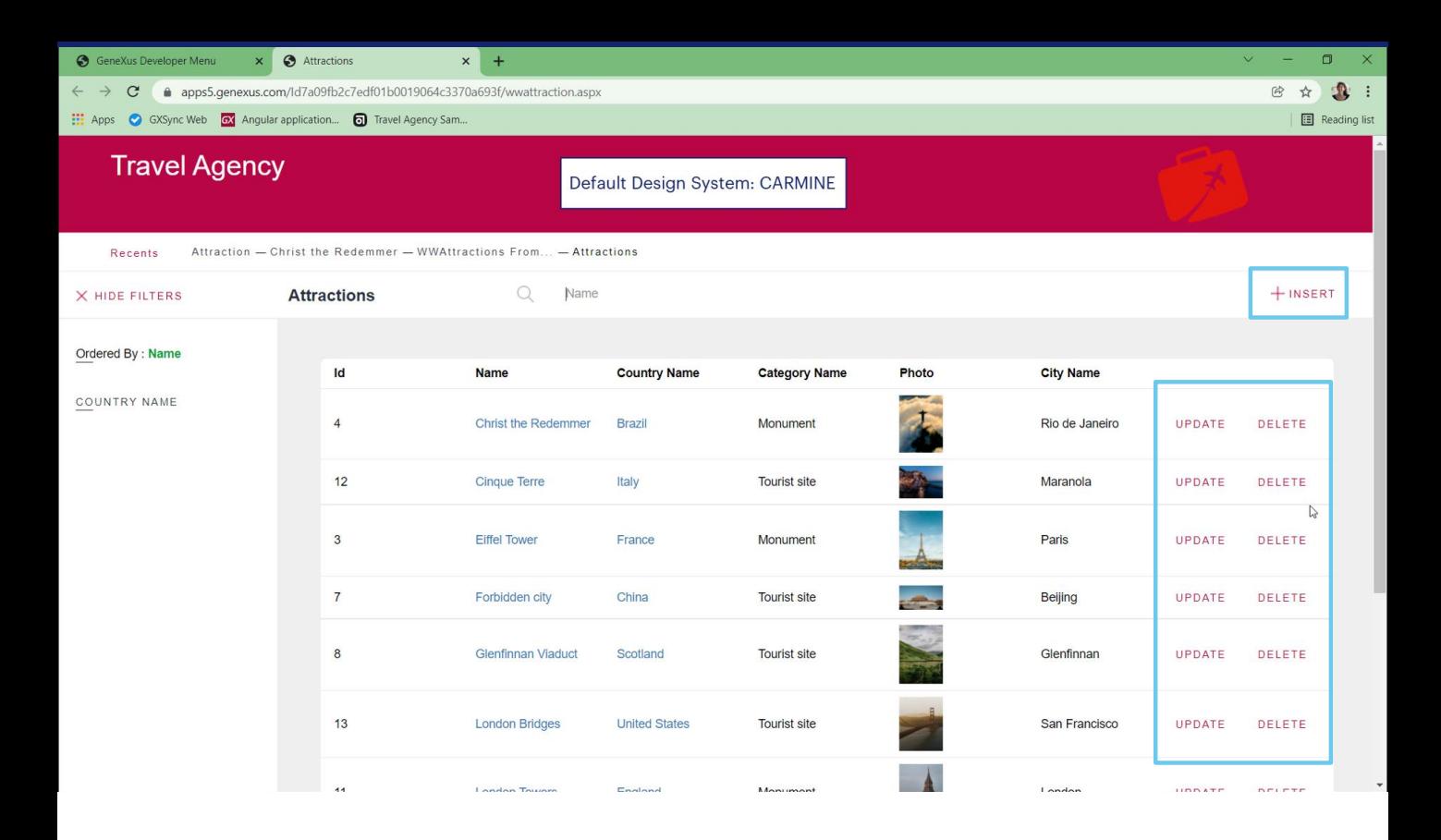

Por exemplo, vemos que as ações têm uma estética comum, com uma cor que também se repete…

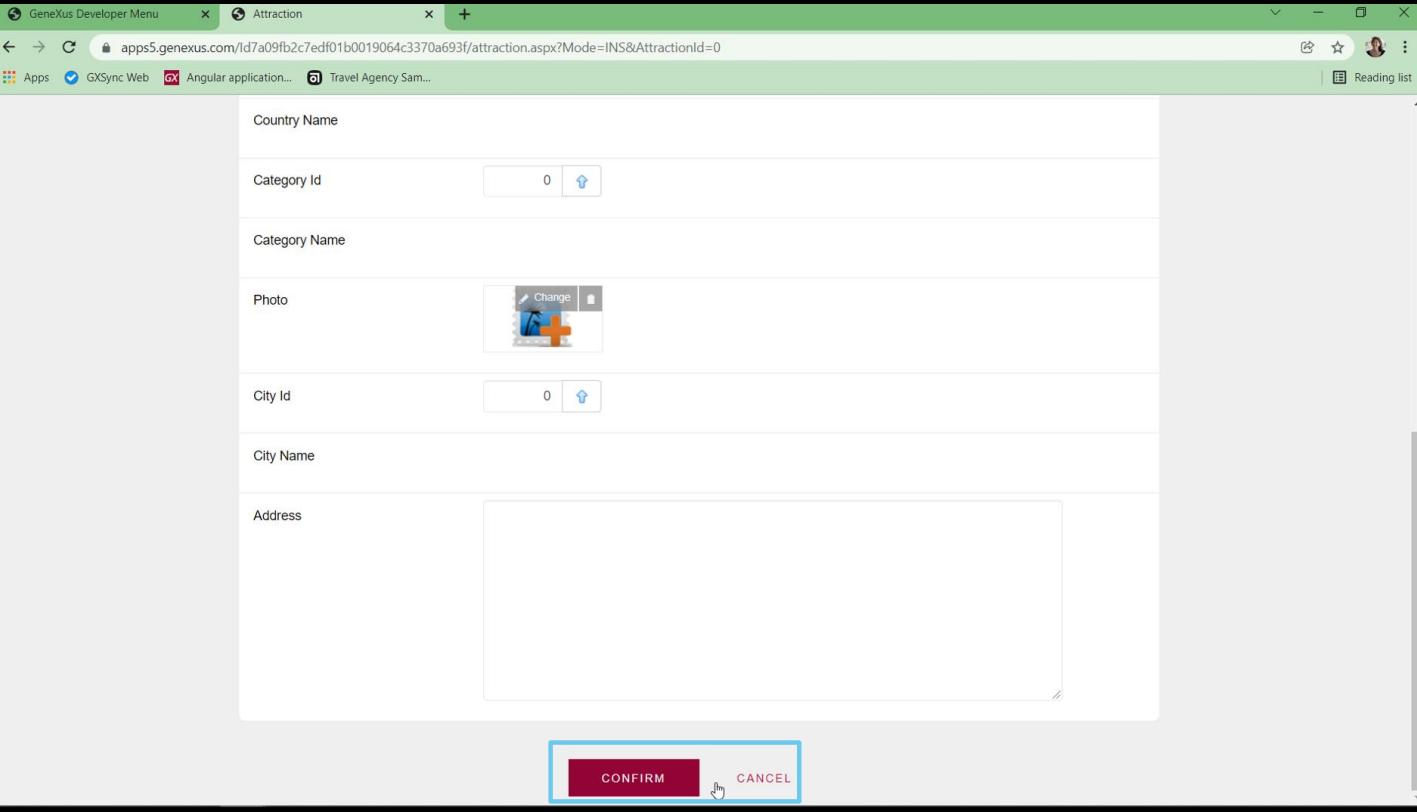

... nos botões de transação ou...

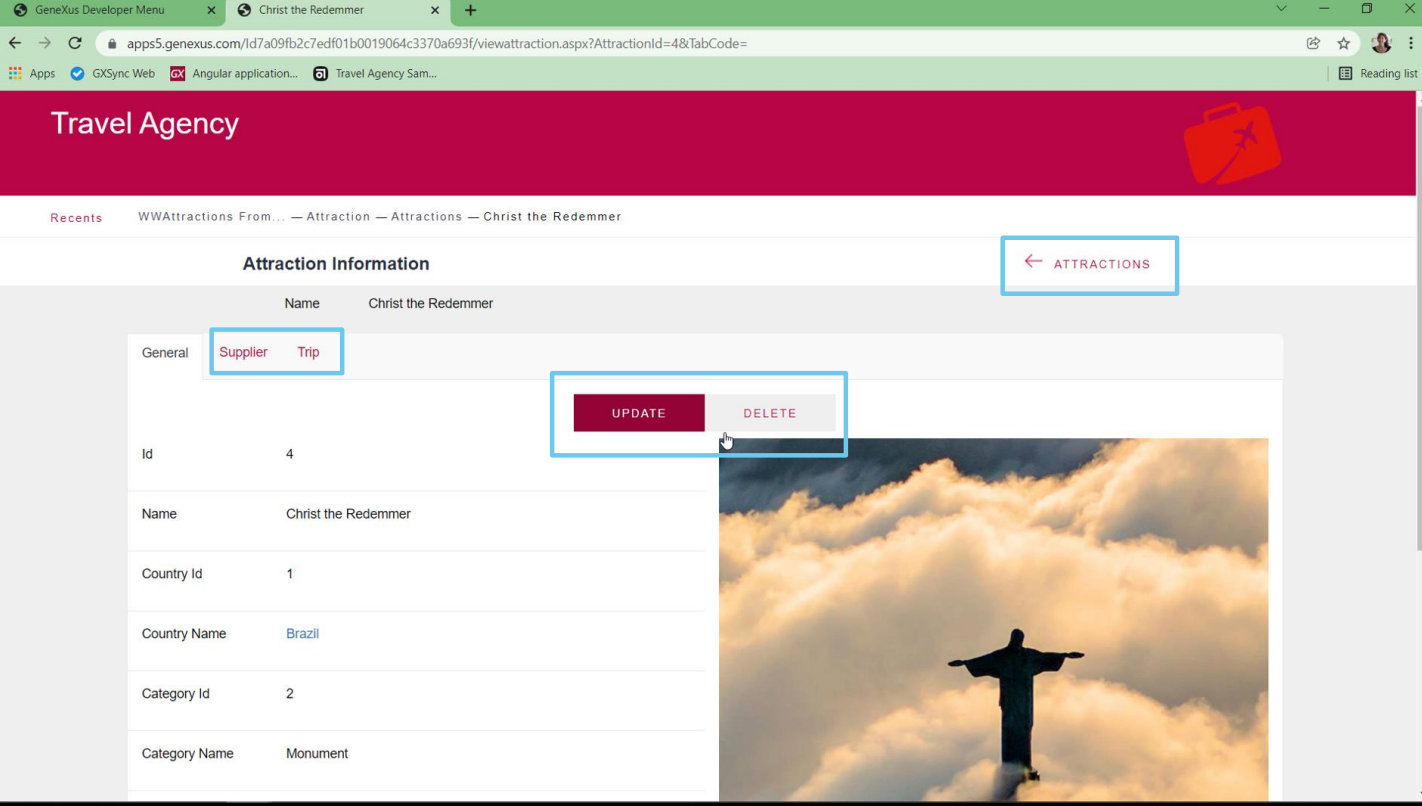

… do Web panel para visualizar as informações de um elemento.

E também no cabeçalho comum que compartilham por default todas as páginas. Não só as do Work With…

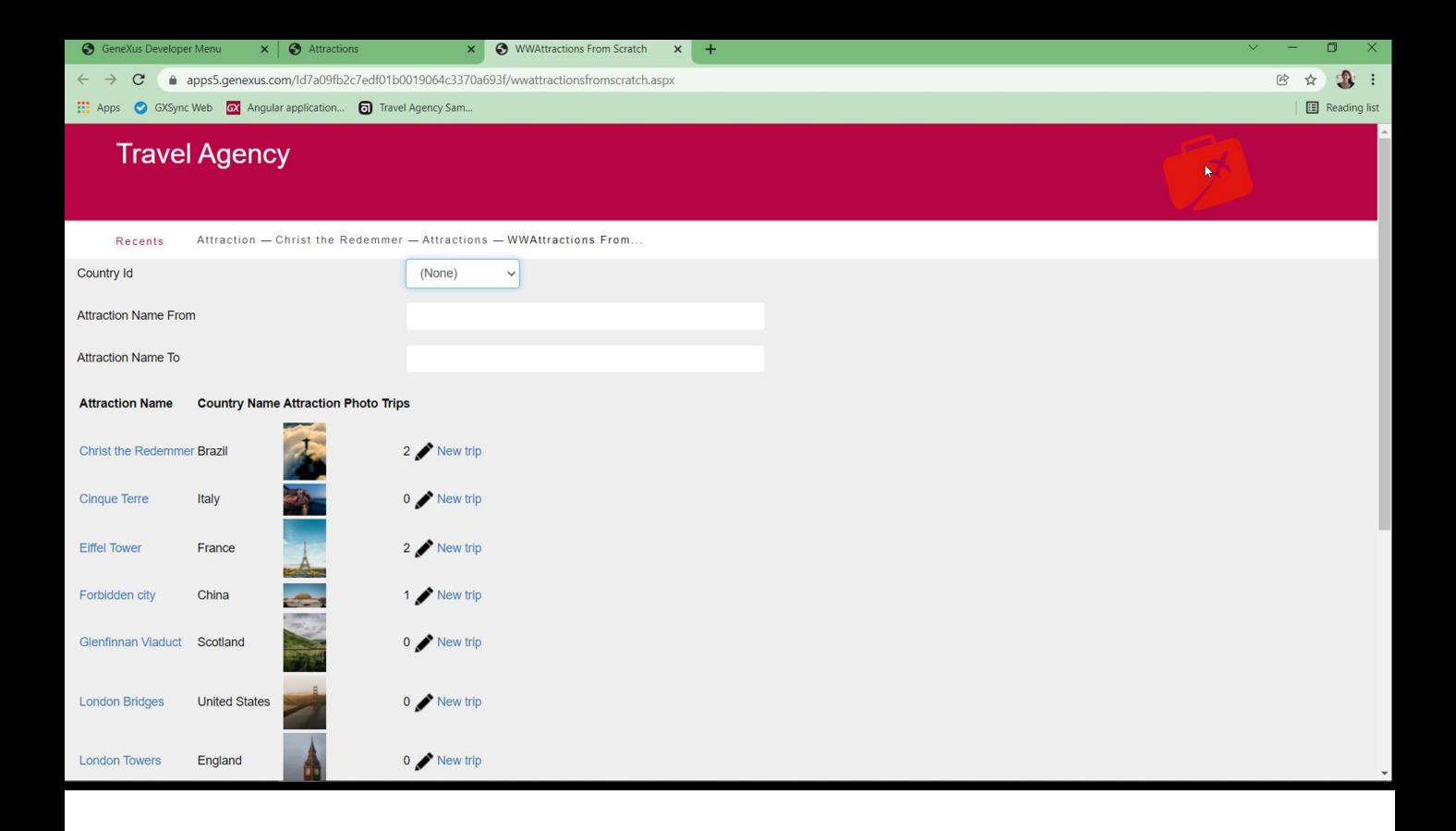

… mas também aquelas dos Web Panels que criamos do zero.

Para evitar a repetição desse cabeçalho comum em todos os Web Panels, existe o objeto Master Page.

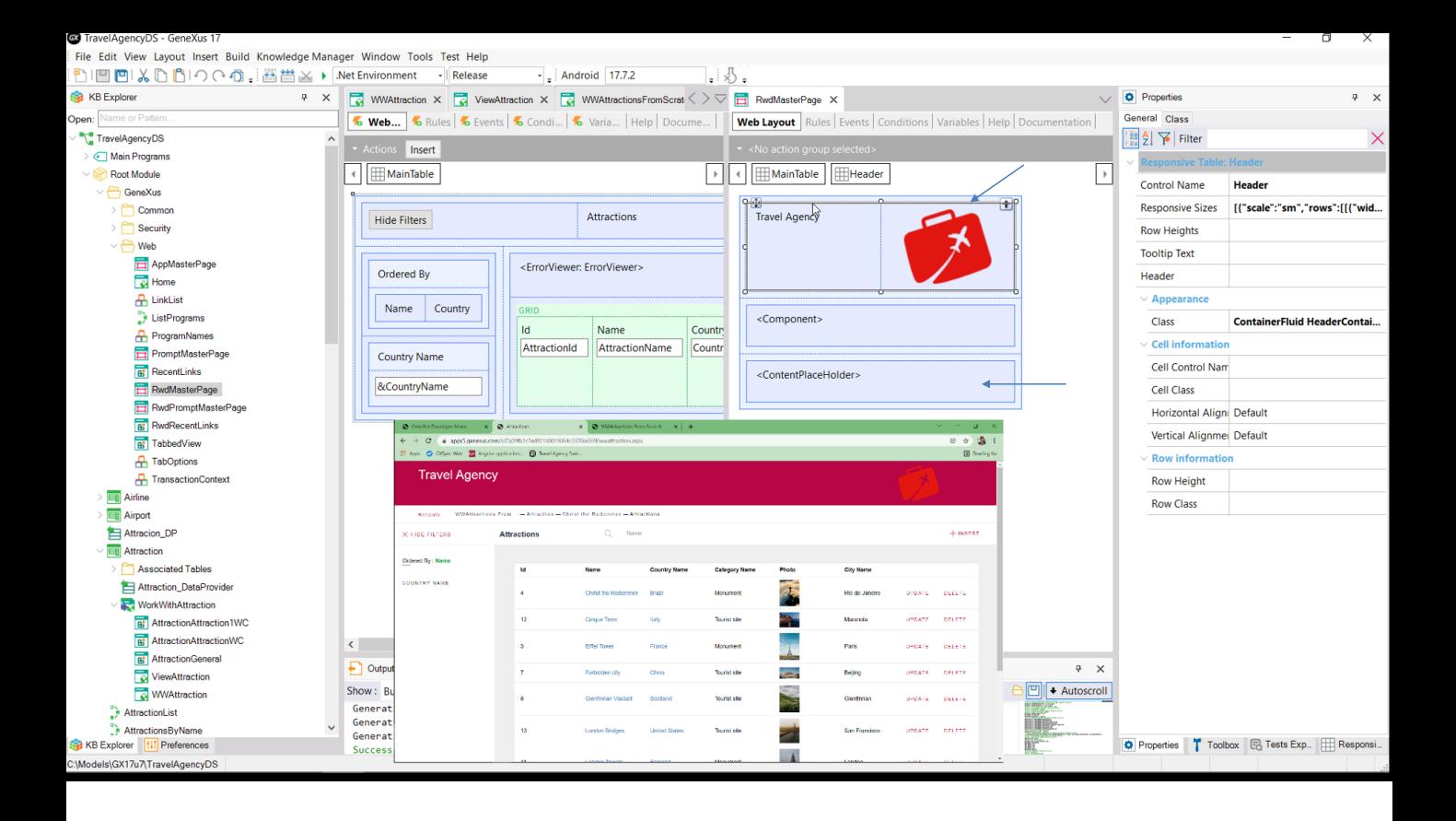

Cada web panel será carregado dentro do controle ContentPlaceHolder de sua Master Page. E aqui temos esse cabeçalho que vimos. Quando é executado o Web Panel, também é executada sua Master Page e a página visualizada no Browser é a composição de ambos os layouts, conforme o que indica a Master Page.

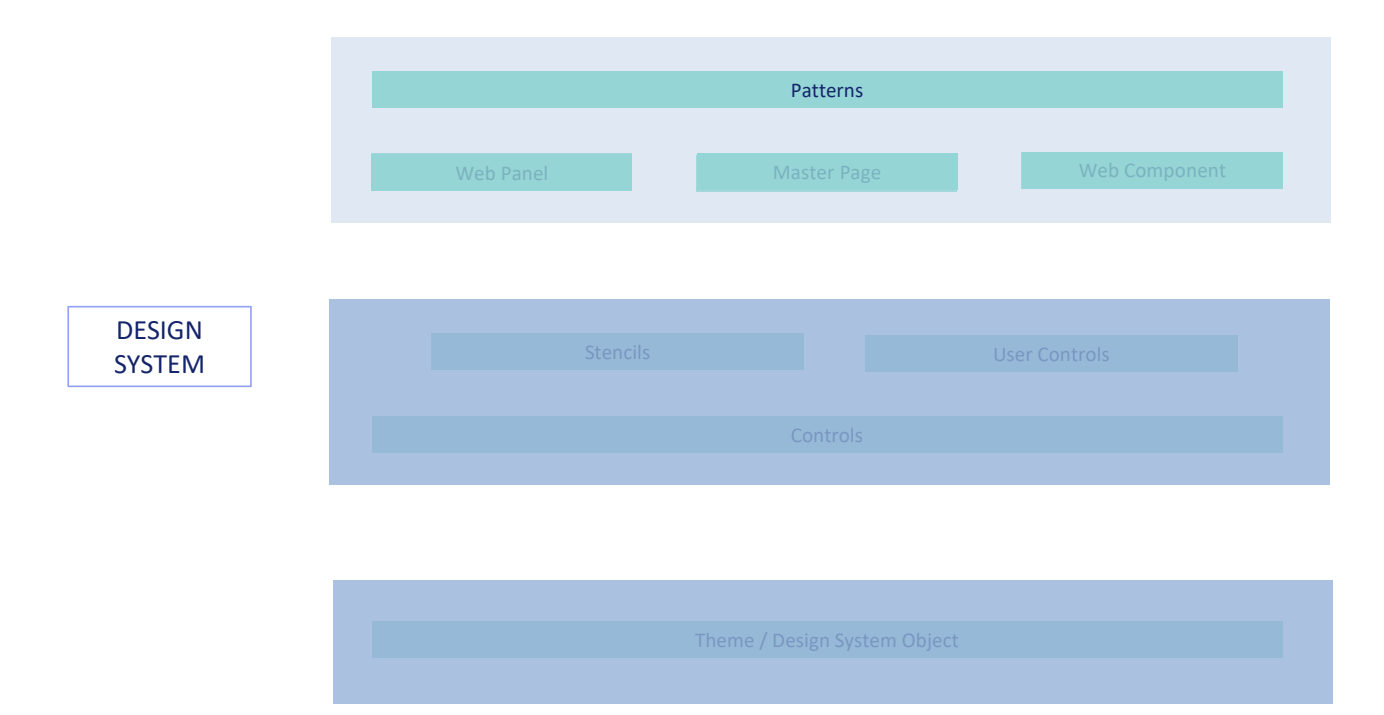

Mas também temos outra forma de compor painéis. Estes são os objetos Web Component.

São como pedaços de Web panels que podem ser inseridos então, dentro de outros Web Panels.

Por exemplo, o pattern Work With já fez isso.

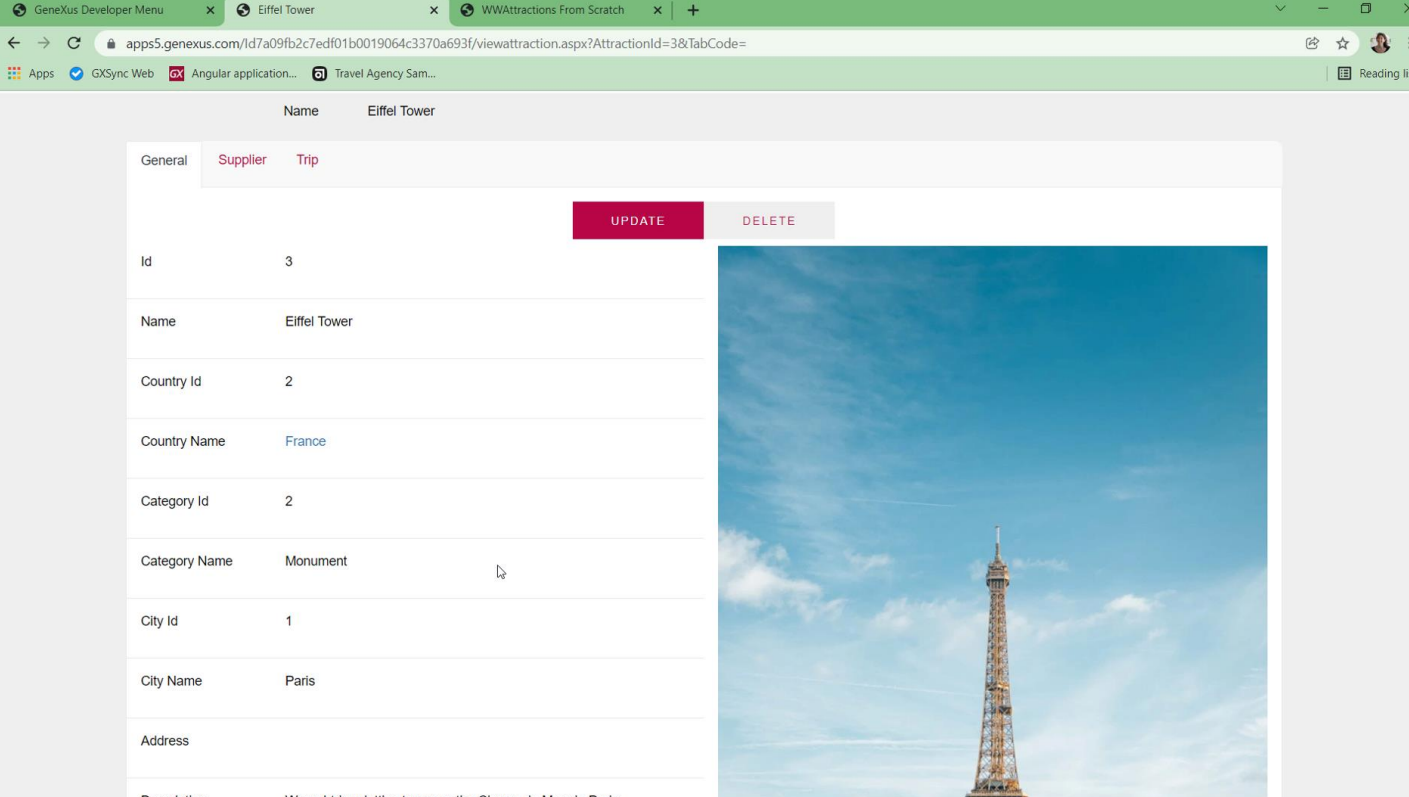

Se observamos o Web Panel que mostra uma atração turística, vemos que temos três guias, a primeira mostrando as informações gerais da atração.

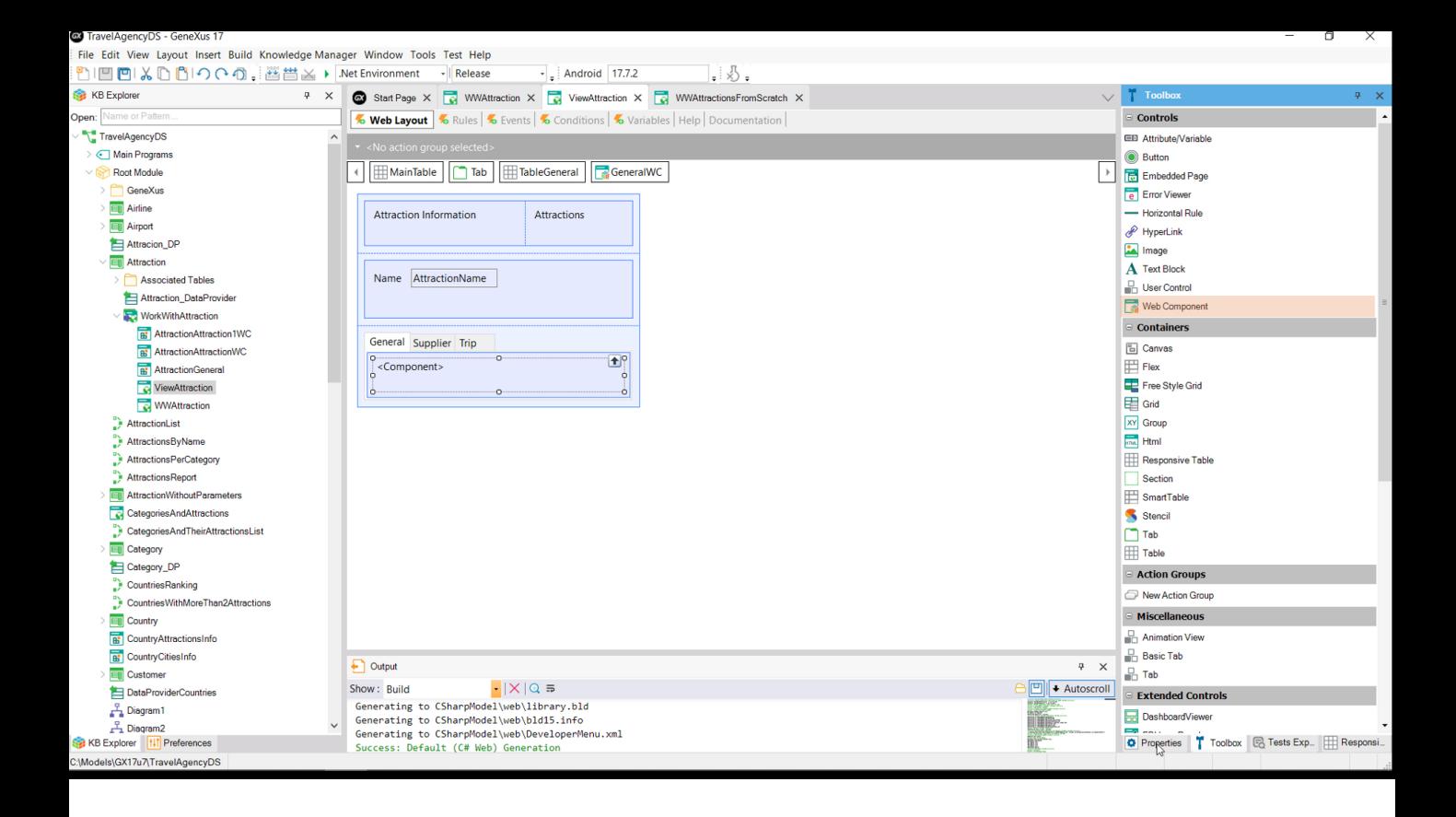

Se o vemos no GeneXus, para a aba General não temos os controles atributo, mas sim um controle de tipo component.

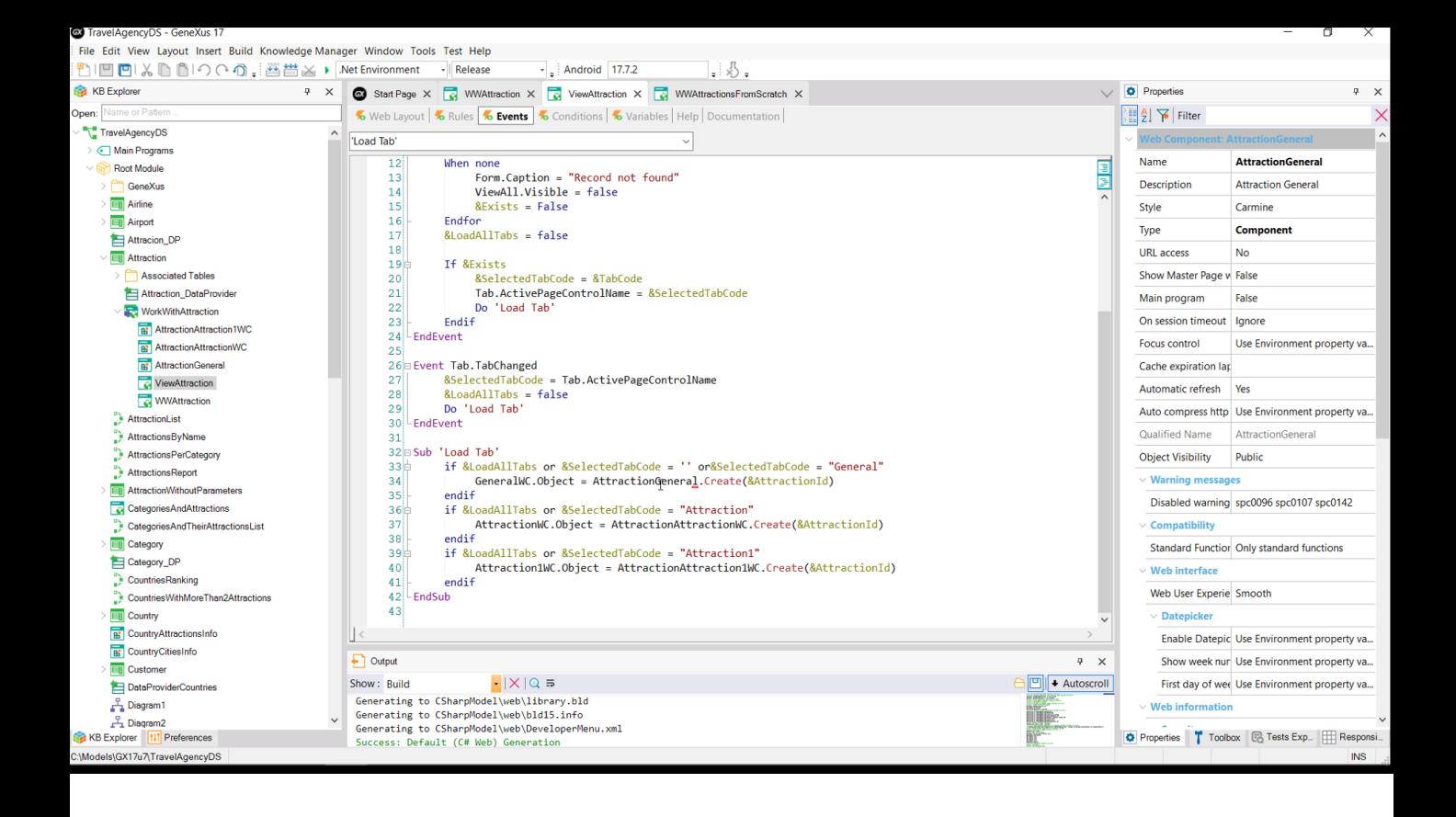

E nos eventos está sendo indicado que ali dentro se carregue um Web Component. Aquele chamado AttractionGeneral. Vemos que é do tipo Component.

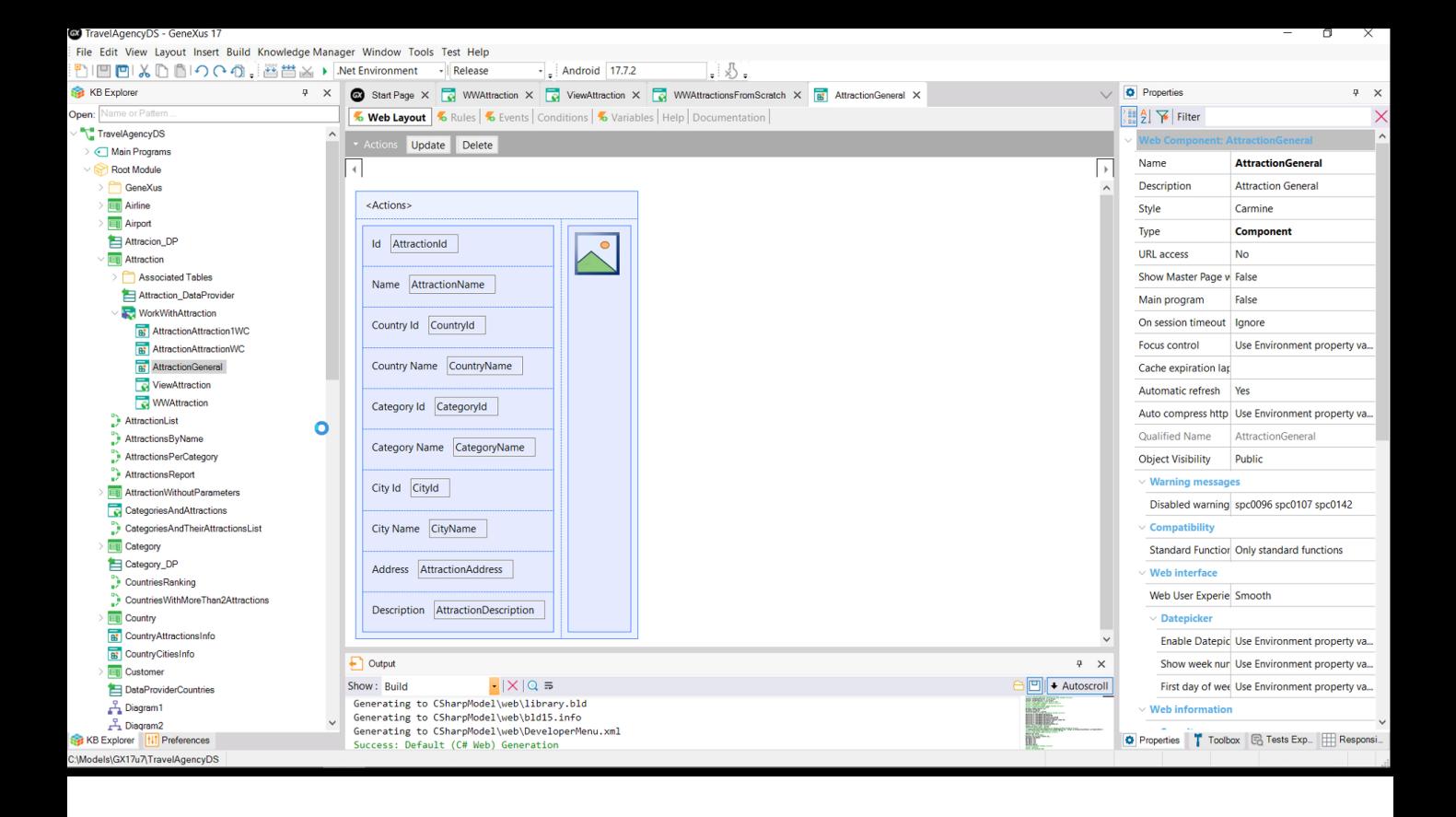

Se o abrimos, vemos que se parece com um web panel comum e atual. Com sua regra parm e seus eventos.

O pattern já construiu suas telas com estes três objetos, de forma a reutilizar o máximo possível. Nós também deveríamos utilizá-los para criar bons sistemas, econômicos, que permitam implementar uma vez e reutilizar quantas vezes forem necessárias.

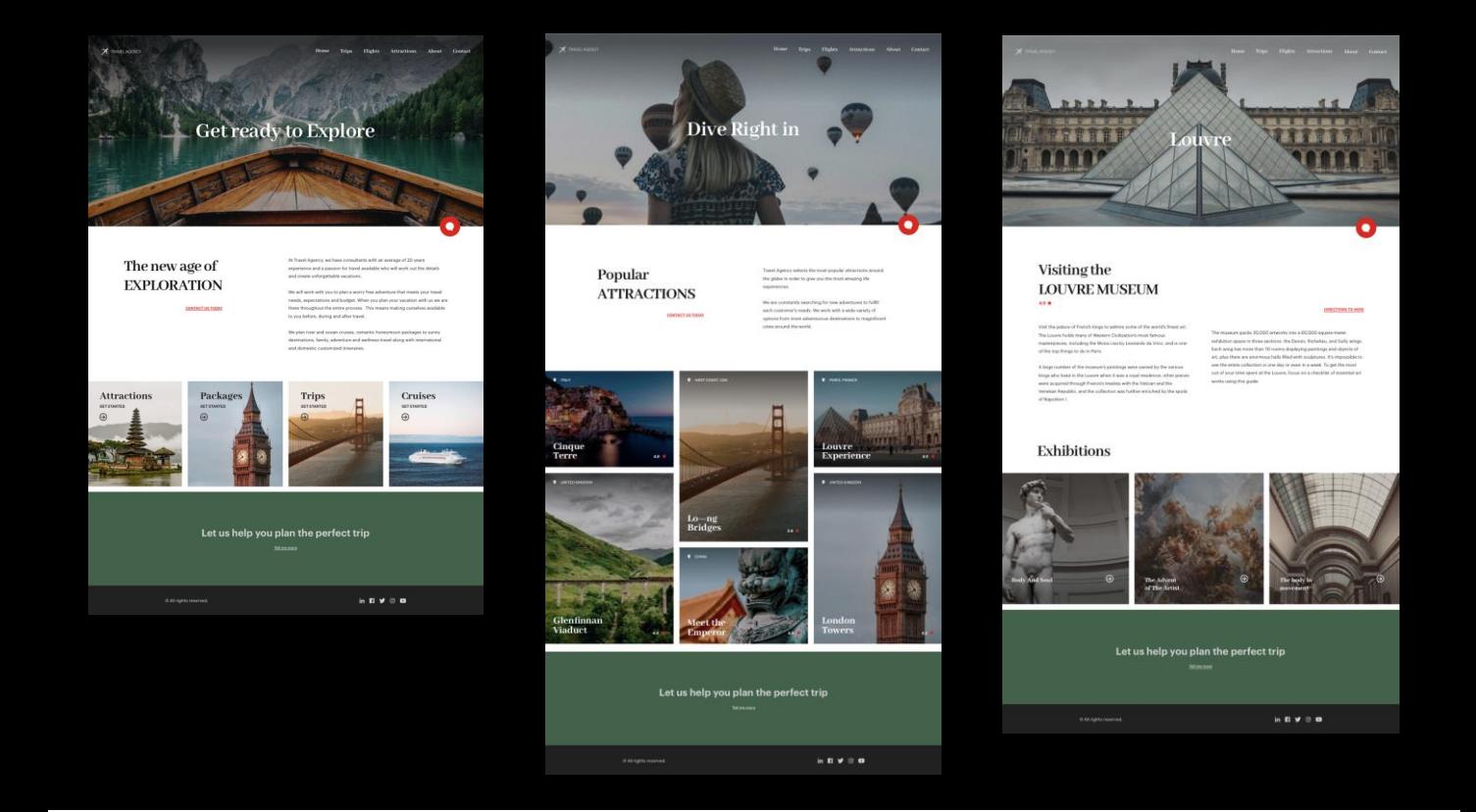

Por exemplo, suponhamos que agora passamos a nos interessar não pela aplicação de Back-office que utiliza o pattern, mas pela Customer-facing, ou seja, aquela que será utilizada pelos clientes finais.

Suponhamos que os designers de nossa equipe projetaram as primeiras três telas da aplicação. A Home, a partir da qual é chamada uma que mostra todas as atrações turísticas que podem ser visitadas, e a partir desta, escolhendo uma atração, é chamada a última, que mostra as informações dessa atração turística escolhida.

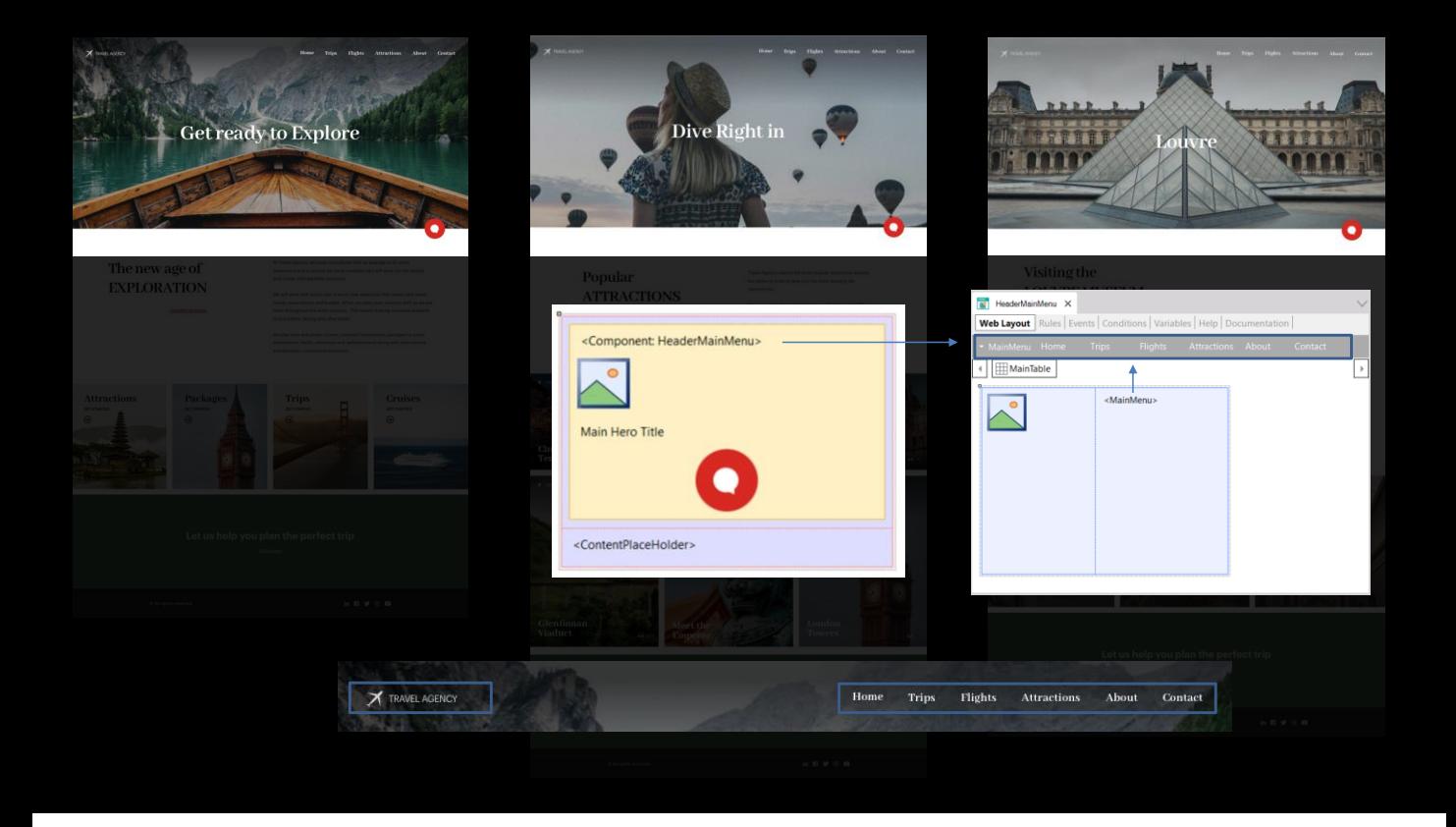

Observemos que do ponto de vista do design há repetições: as três telas possuem um cabeçalho com uma imagem de fundo, um texto sobreposto, um menu e um logotipo, e uma imagem que representa um chatbot. O ideal será utilizar uma Master Page para implementar este cabeçalho comum, onde, dependendo do objeto que esteja sendo carregado no container de conteúdo, a imagem de fundo e o texto que serão exibidos (isto é programado no evento Start, da Master Page).

Se precisássemos reutilizar o logotipo e menu em algum outro lugar, poderíamos optar por implementá-los não diretamente na Master Page, mas em um Web Component, que inserimos na Master Page... e em qualquer outro local onde precisemos isso, claro.

O web component tem comportamento: por exemplo, devemos programar qual objeto chamar para cada ação no menu. Também queremos programar uma ação quando o usuário clicar no logotipo. É por isso que não é um objeto que permite reutilizar apenas um pedaço da tela, mas podemos vê-lo como um Web Panel em miniatura. Para quase todos os efeitos é um Web Panel.

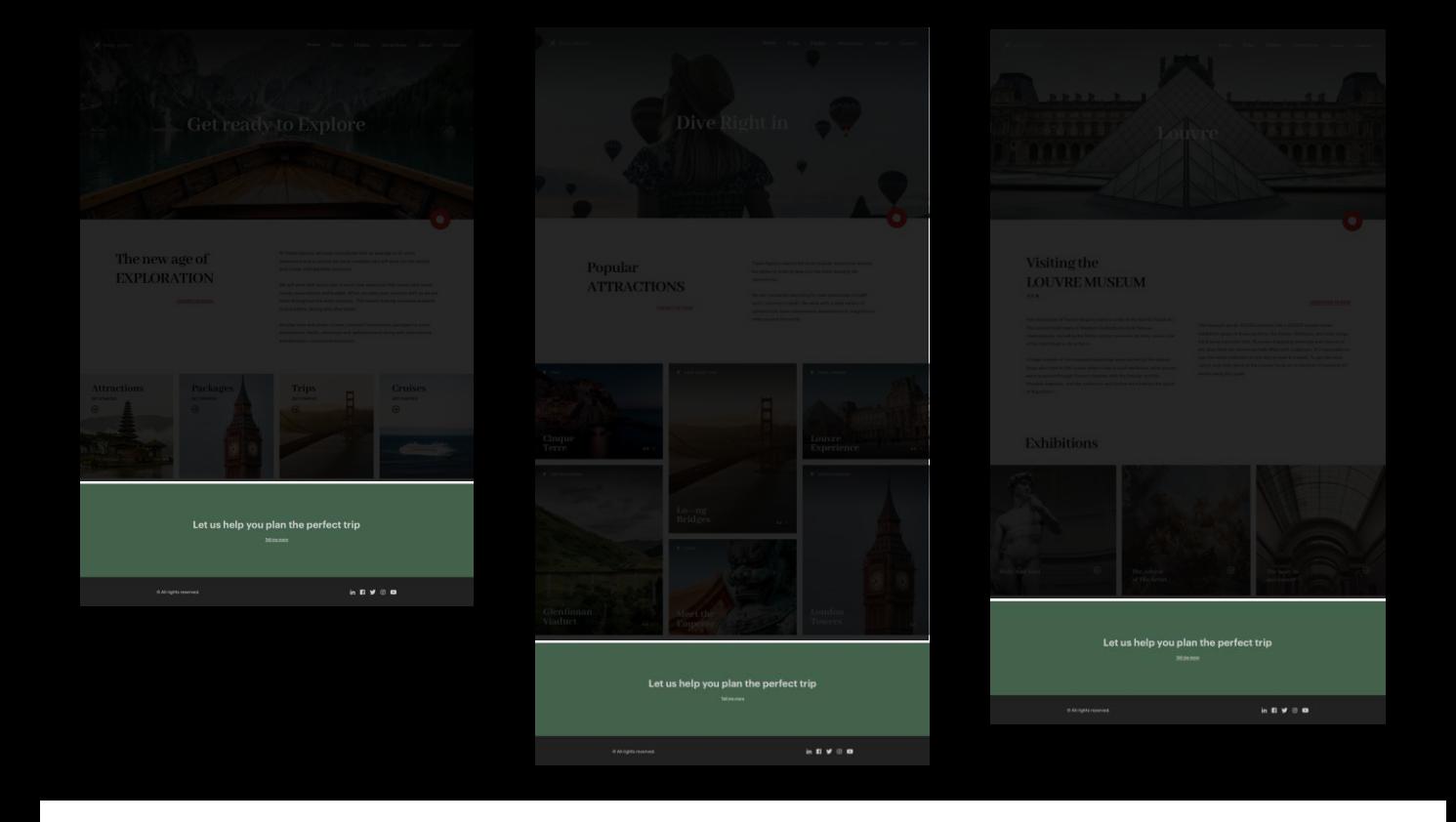

Bem, vamos em frente… Não dissemos, mas é claro que o rodapé comum também teríamos que colocar na Master Page.

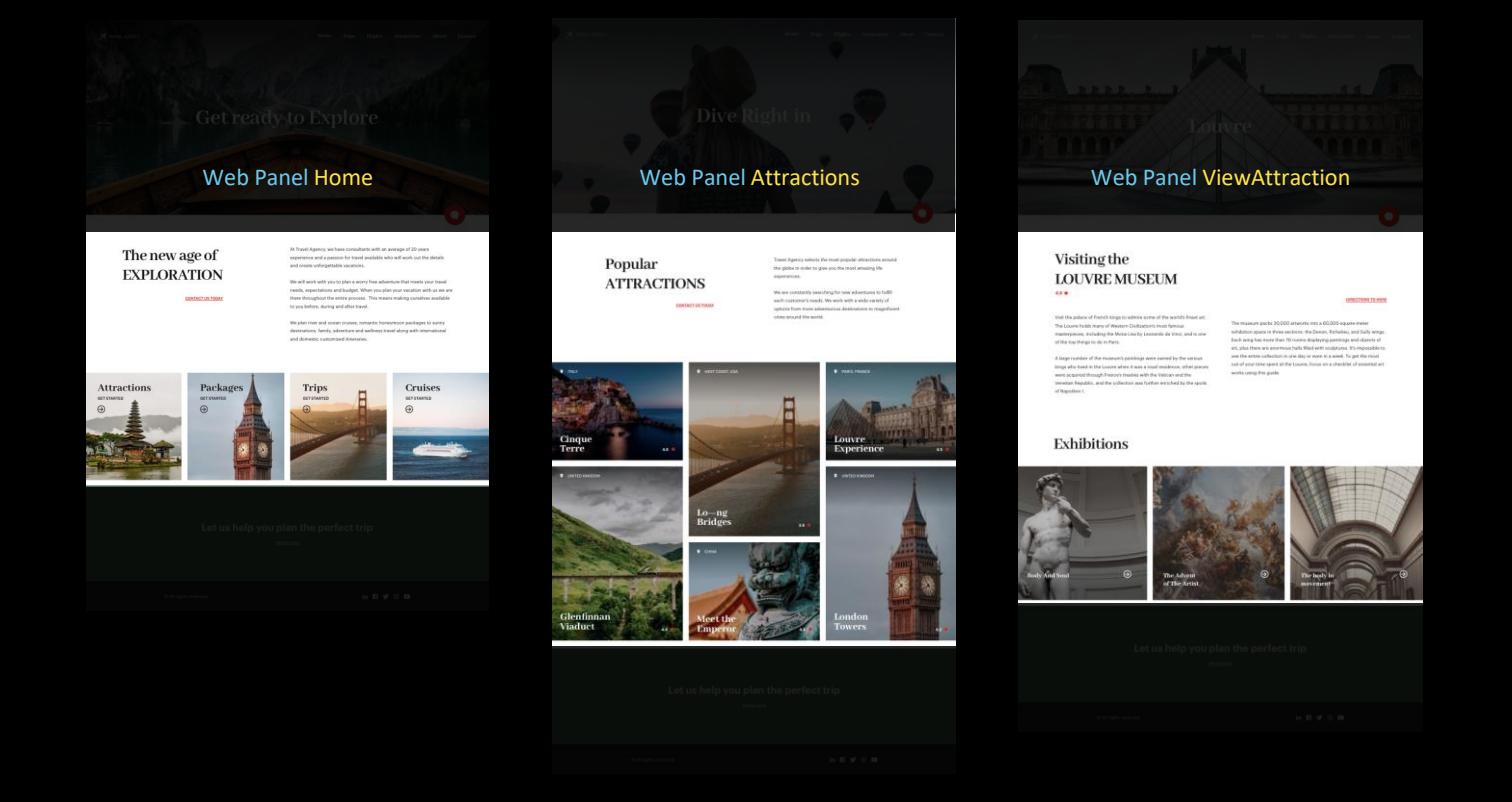

E o conteúdo específico de cada página será o que será implementado em cada Web Panel individual.

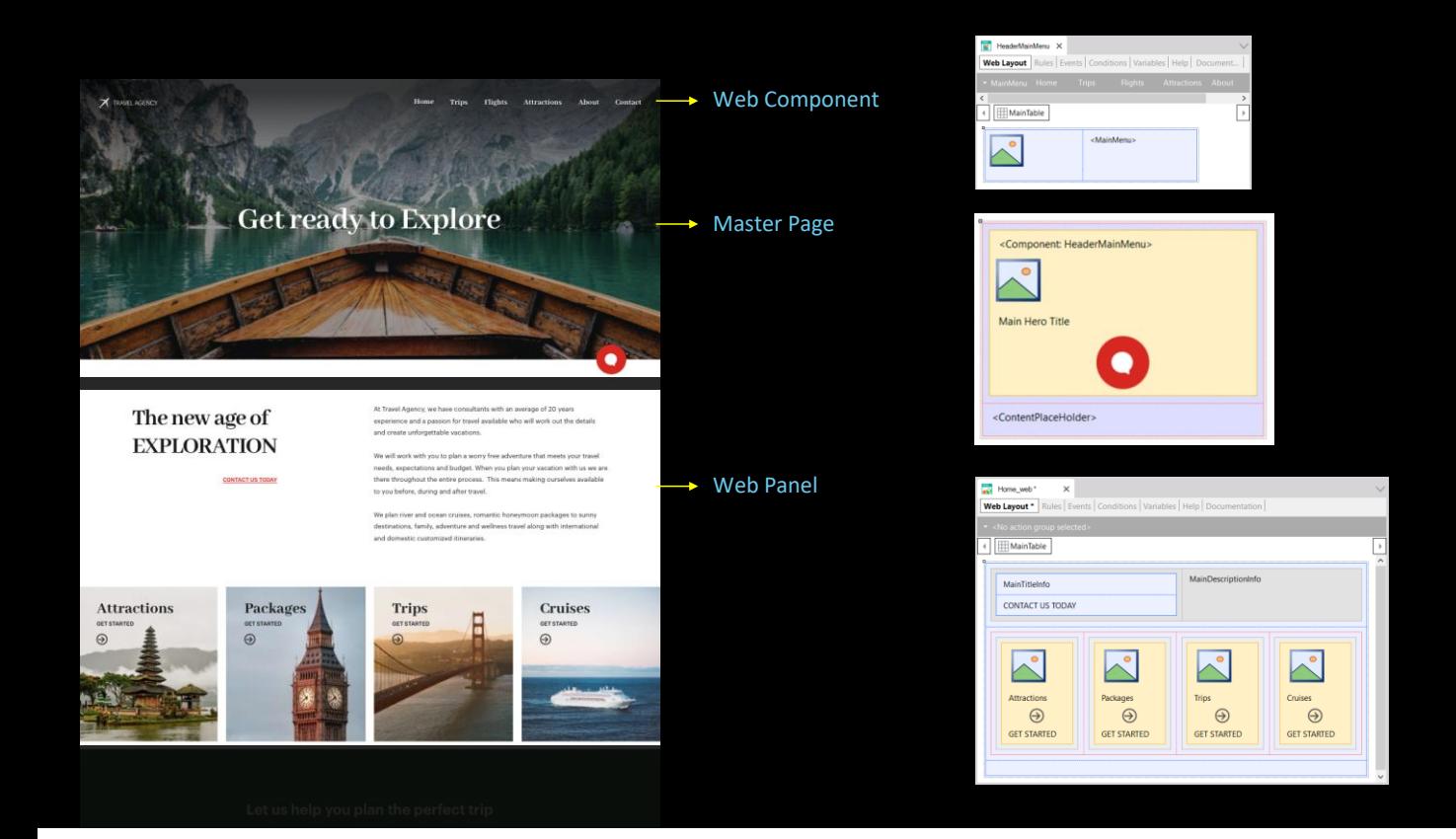

Esses objetos, então, (Web Panel, Master Page e Web Component) são executáveis, têm comportamento.

Mas também temos outro tipo de objeto que oferece a reutilização de apenas uma parte do layout, sem comportamento. É o objeto Stencil, que permite fazer a mesma coisa que fazem os Web Components, mas apenas no nível da tela, portanto não terá regras ou eventos.

É uma maneira de construir controles mais complexos a partir de controles mais simples.

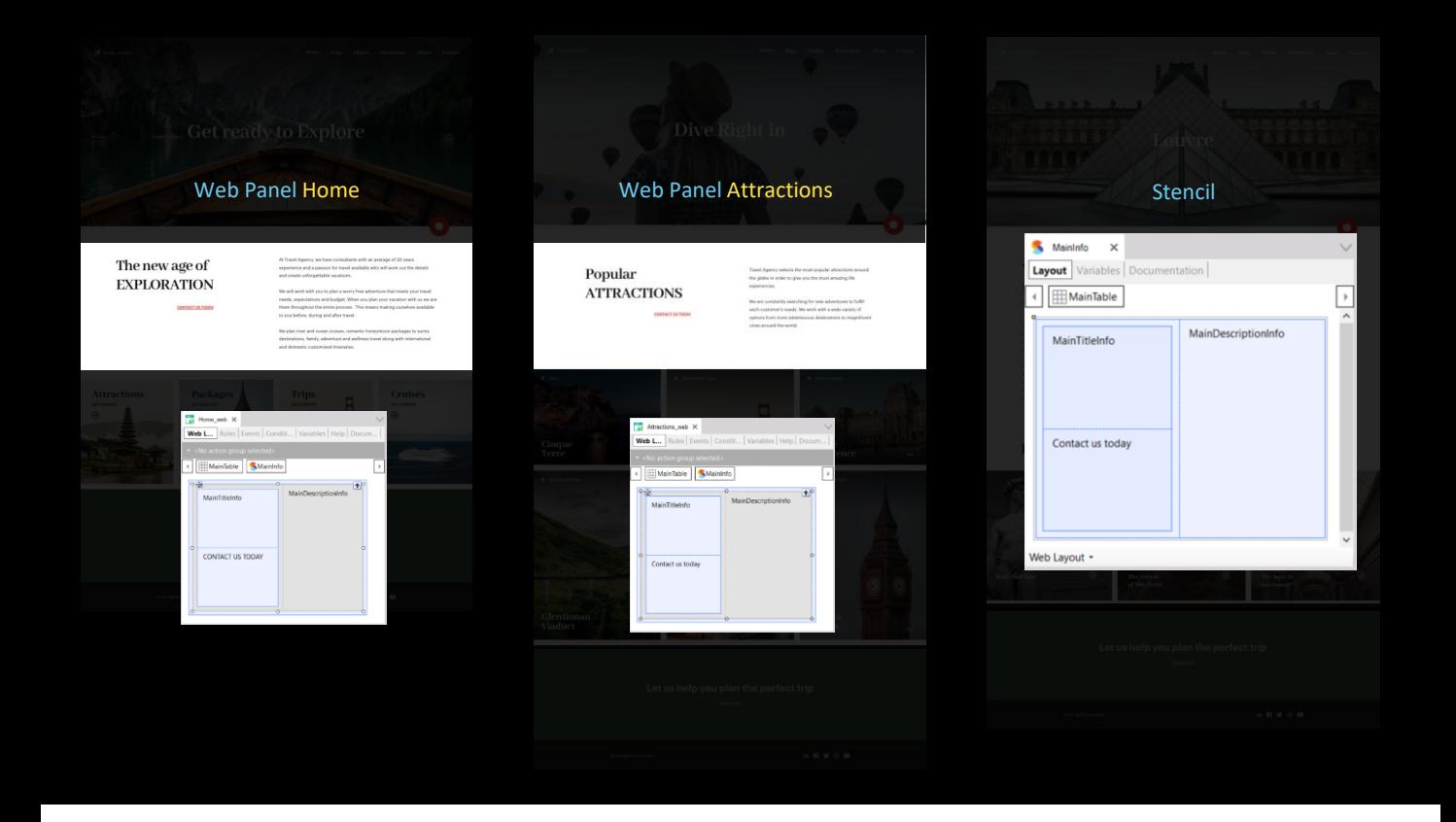

Se observamos os dois primeiros Web Panels, vemos que esta seção da tela em estrutura e design é idêntica. Teríamos que repetir em ambos os Web panels tabelas com text-blocks e dar a eles exatamente o mesmo design. Para evitar essas repetições, podemos agrupar esses controles em um **objeto** Stencil e, em seguida, inserir um **controle** stencil em ambos os Web Panels, que seja carregado com o objeto stencil criado.

Em geral, se sabemos que um conjunto de controles de uma tela será repetido em sua estrutura e design em muitas telas, embora seu conteúdo seja diferente, podemos agrupá-los em um objeto Stencil e utilizar esse objeto no Web Panel, Master Page ou Web Component.

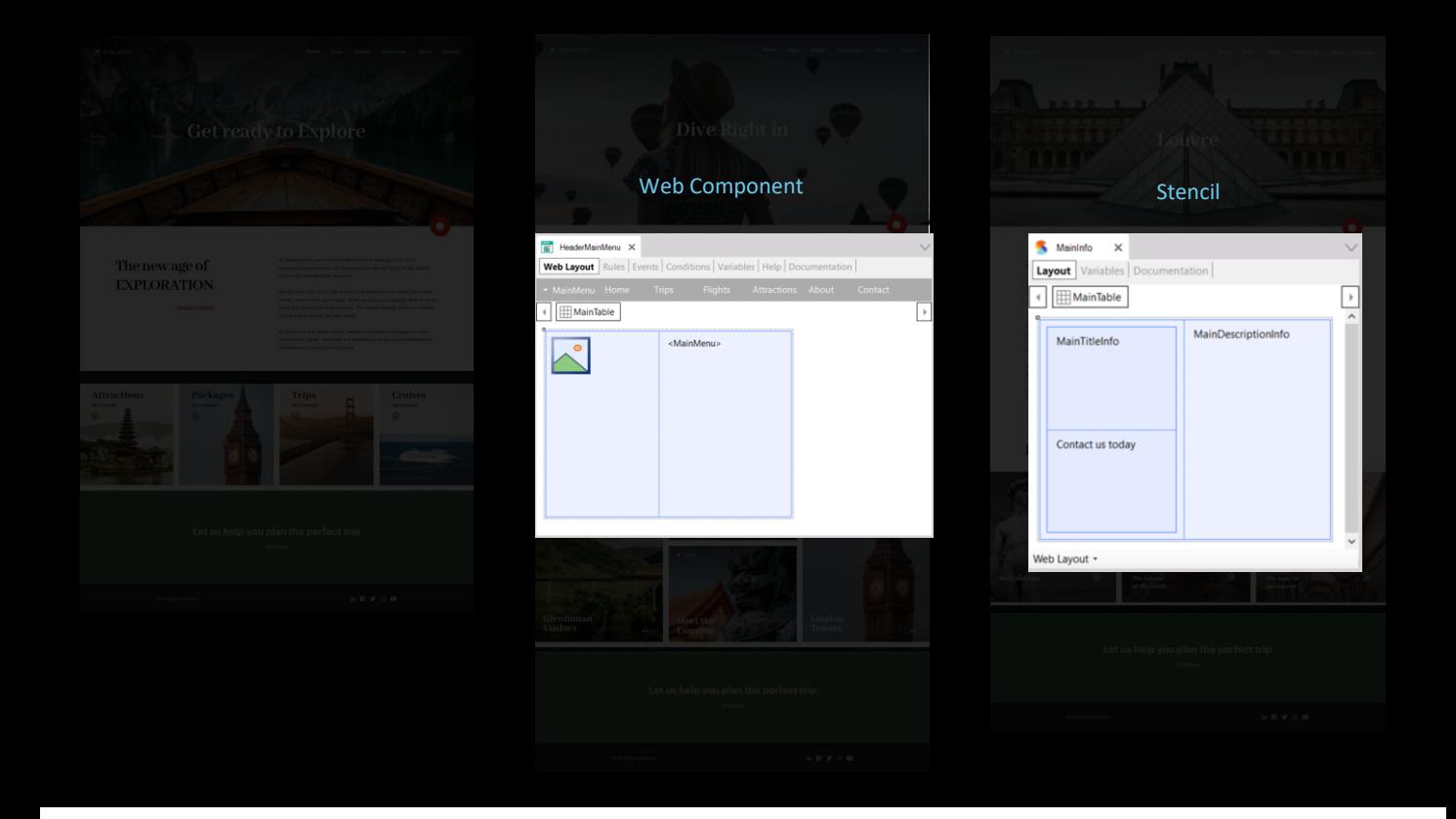

A principal diferença entre um Web Component e um Stencil é que o segundo não tem comportamento, não é um objeto executável em si, enquanto o primeiro sim.

É por isso que o Stencil é claramente um objeto de Design. Todo ele serve aos propósitos do Design System.

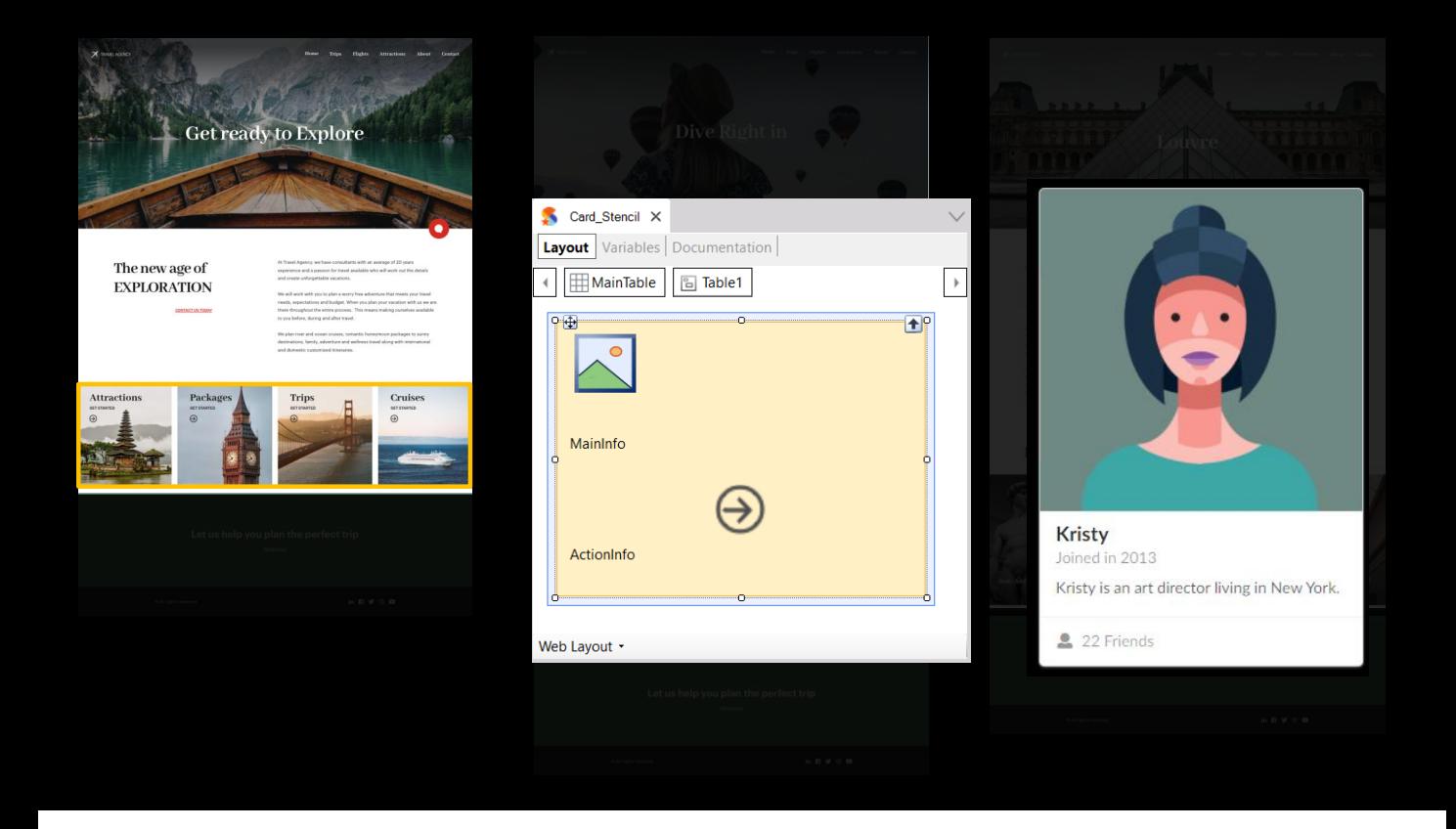

Outro exemplo de uso de Stencil: queremos implementar o menu em imagens que vemos na página principal. Trata-se de 4 opções que, quanto ao design são idênticas. São como cartões, cards. Assim, poderíamos criar um Stencil e depois reutilizá-lo 4 vezes.

Nesse Stencil teríamos que sobrepor para uma imagem de fundo dois textos e uma imagem de seta, para formar esse tipo de cartão. Ou seja, estamos compondo uma espécie de controle maior, a partir de tabelas, imagens, variáveis, textblocks. E a questão, que adiaremos por um momento, é como projetamos todos esses controles.

A outra opção, sem utilizar um stencil, é incorporar diretamente um controle elaborado por terceiros. Por exemplo, o controle para projetar cartões fornecido pelo framework de design SemanticUI.

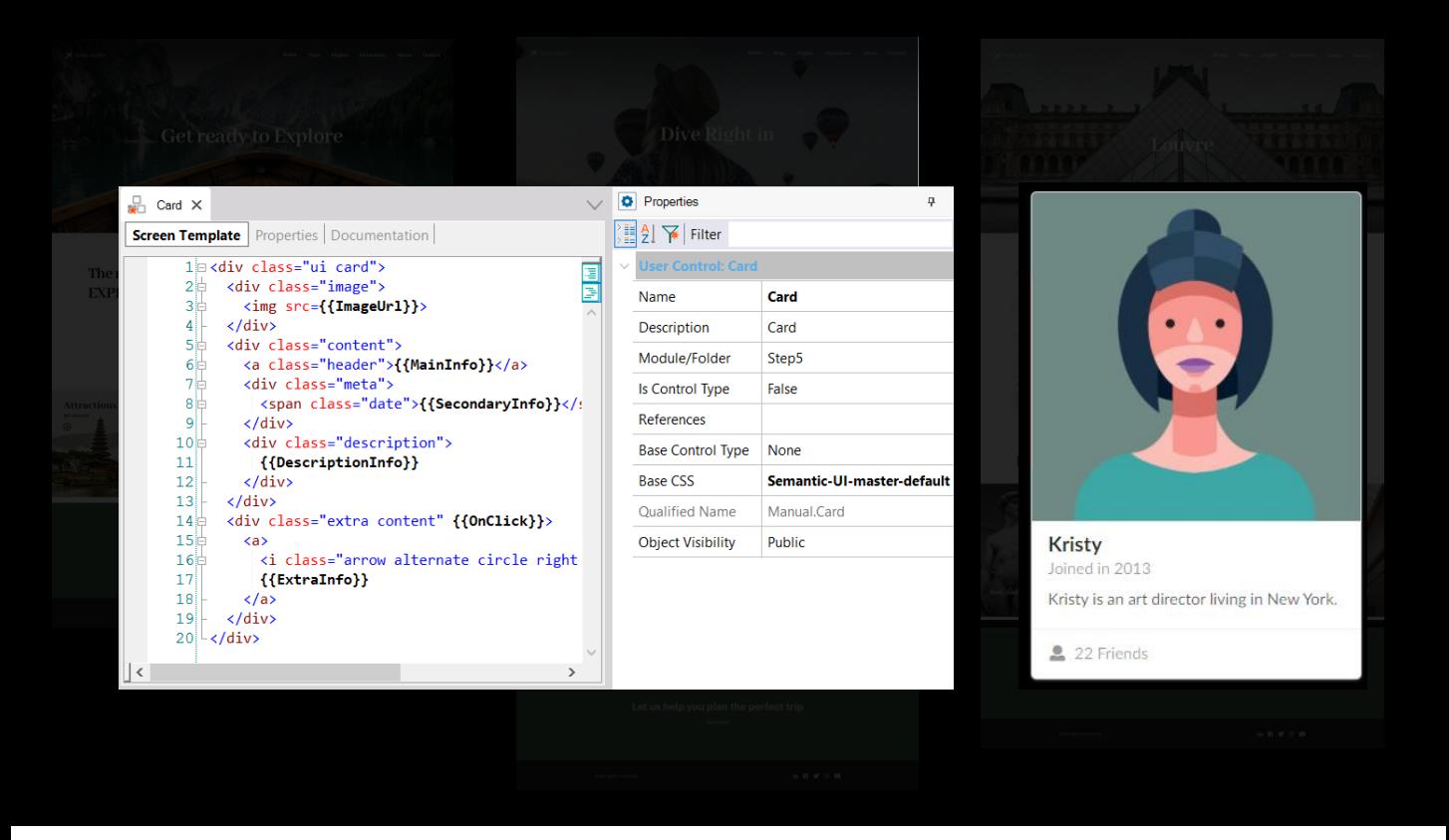

Para isso, basta criar um objeto User Control (controle de usuário) em GeneXus. Em seguida, copiar o código html fornecido pelo provedor, alterar as informações fixas para variável e indicar o arquivo que contém o estilo dos elementos do html. Ou seja, o arquivo CSS fornecido pelo provedor.

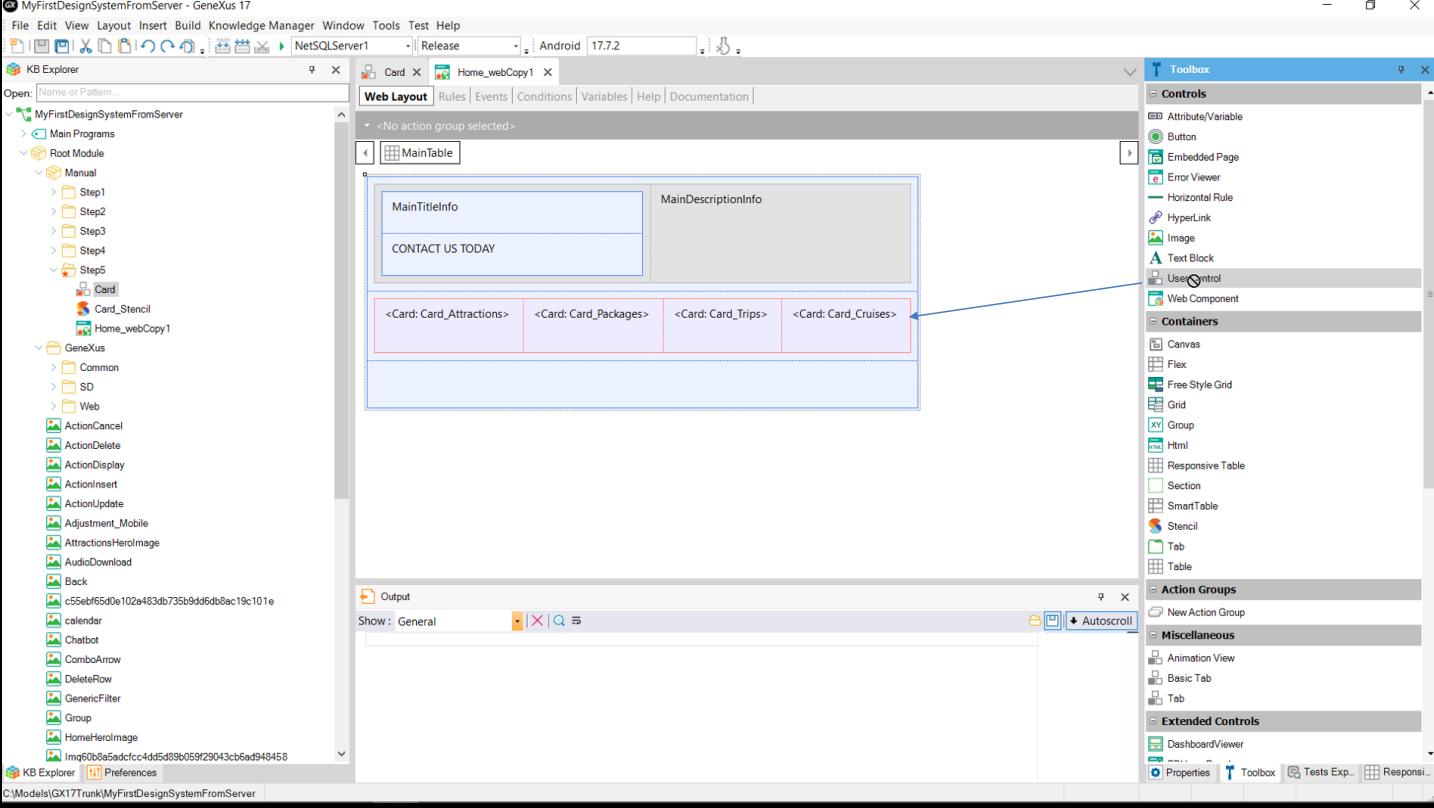

Uma vez feito isto, podemos utilizá-lo como mais um controle, a partir da toolbox.

Home\_web Copy1  $\times$  $\leftarrow\\ \rightarrow\\ \text{C} \qquad \text{O} \quad \text{localhost/MyFirstDesignSystemFromServerNetSQLServer1/manual.home\_webcopy1.aspx}$ Apps GXSync Web GX Angular application... a Travel Agency Sam...

> We plan river and ocean cruises, romantic honeymoon packages to sunny destinations, family, adventure and wellness travel along with international and domestic customized itineraries.

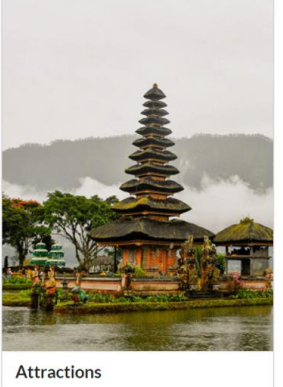

The most important tourist attractions in the world

 $\odot$  GET STARTED

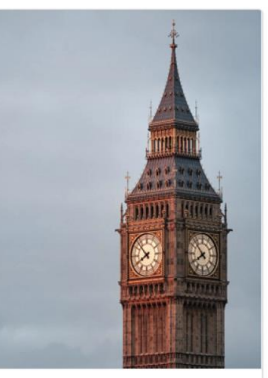

Packages The most important tourist attractions in the world

 $\odot$  GET STARTED

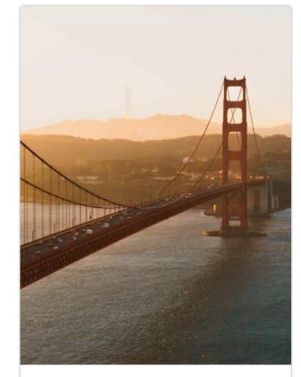

**Trips** Trip to visit some of the most famous  ${\tt tourist \,attractions}$ 

 $\odot$  GET STARTED

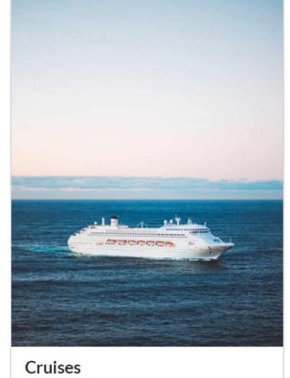

 $\Box$  $\times$ 2 ☆ ● :

**E** Reading list

Disembark in the most paradisiac  $destinations \\$ 

 $\odot$  GET STARTED

E assim, em execução, veremos...

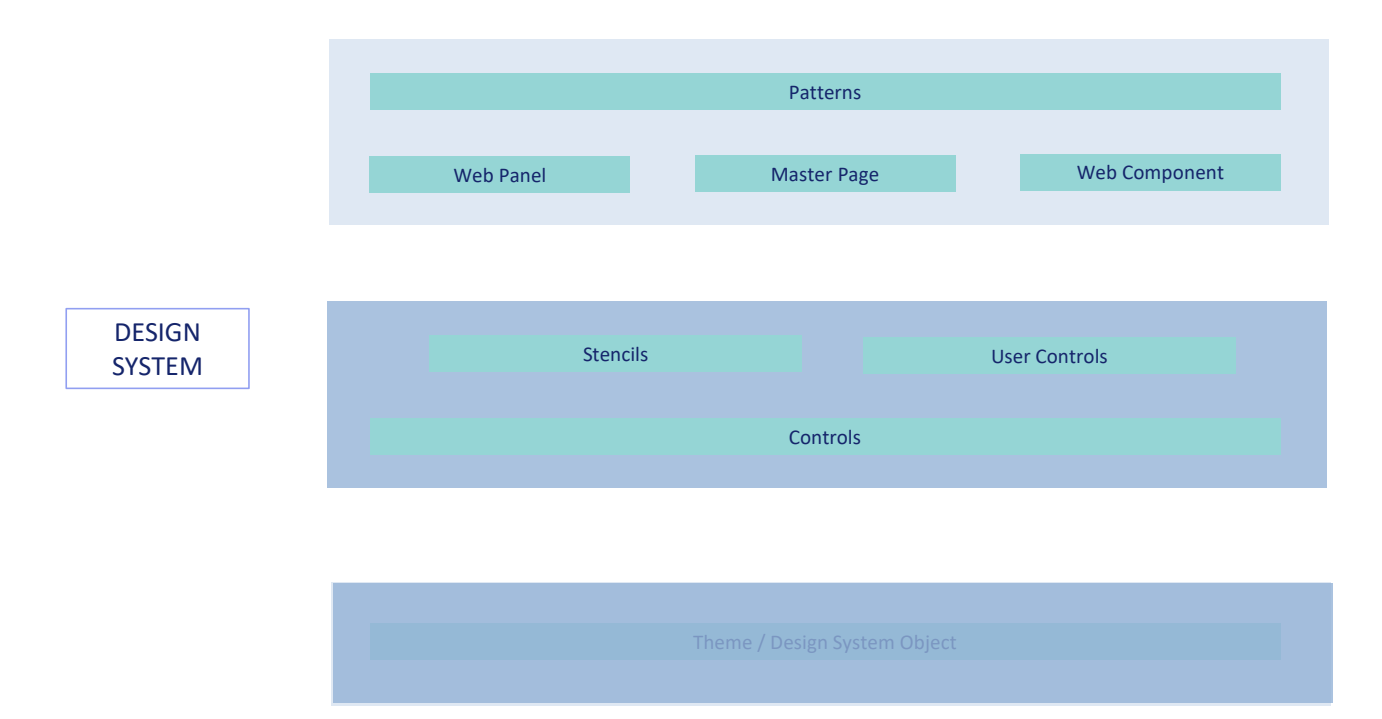

Resumindo: vimos primeiro os patterns que utilizam Web Panels, Master Page, Web Components para implementar partes da aplicação.

Vimos estes objetos como formas de componentizar os programas para poder reutilizar o máximo possível. E vimos que são objetos que possuem um layout e comportamento.

Estamos chegando ao ponto central. Em qualquer um desses objetos temos um layout a ser projetado.

E além de podermos utilizar nesse layout controles de terceiros que já vem com design, os User Controls, podemos utilizar Stencils para compor controles. Mas projetar um Stencil é equivalente a projetar qualquer conjunto de controles em um layout.

Assim chegamos onde queríamos: independentemente de onde estejam localizados os controles GeneXus, como os projetamos?

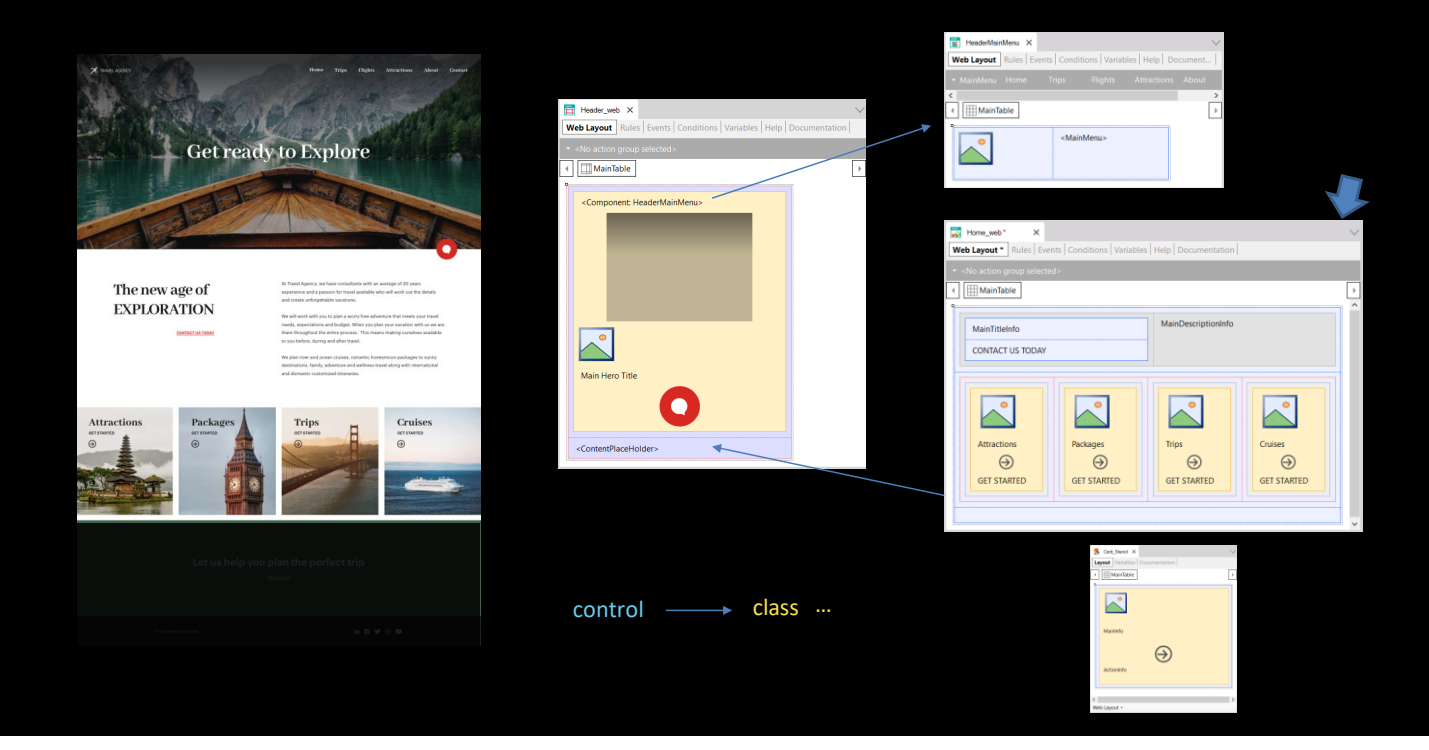

À esquerda temos a tela como queremos vê-la em execução. À direita temos o Web Panel Home, que é carregado dentro da Master Page que vemos, que por sua vez utiliza o Web Component. E ao mesmo tempo, além de ter controles comuns, o Web Panel utiliza um Stencil, que também possui um layout.

A maneira de projetar cada um dos controles desses layouts é por meio do que conhecemos como **classes**. A cada controle é associada uma ou mais classes, que são as que determinam seu modo de apresentação na tela.

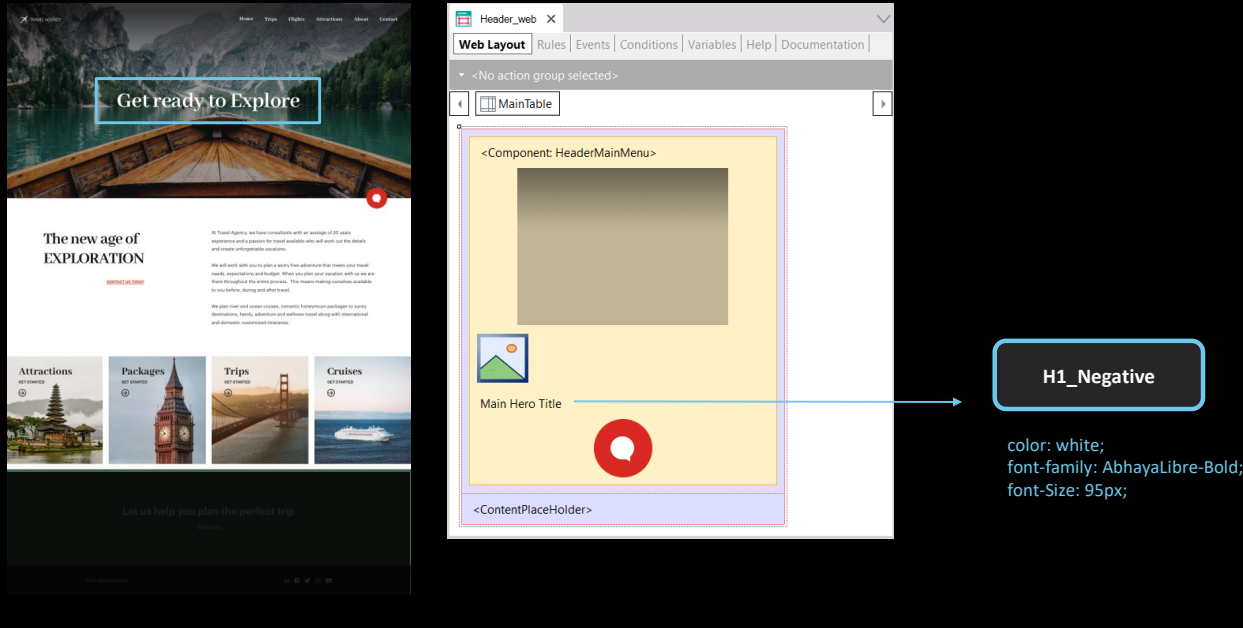

Por exemplo, se observamos o título "Get ready to Explore", que corresponde ao text block que vemos aqui... como é indicado que tem que ser um título de cor branca, que tem que ter essa família de fonte, com esse tamanho?

A resposta é: associando a ele uma classe, com o nome que queremos, que seja semanticamente significativo, por exemplo, H1\_Negative, para indicar cabeçalhos sobre fundo escuro. E especificando as características de design desejadas no nível da classe.

A classe poderá ser reutilizada em muitos outros controles, e essa é a graça de que a definição de suas características de design sejam independentes do controle.

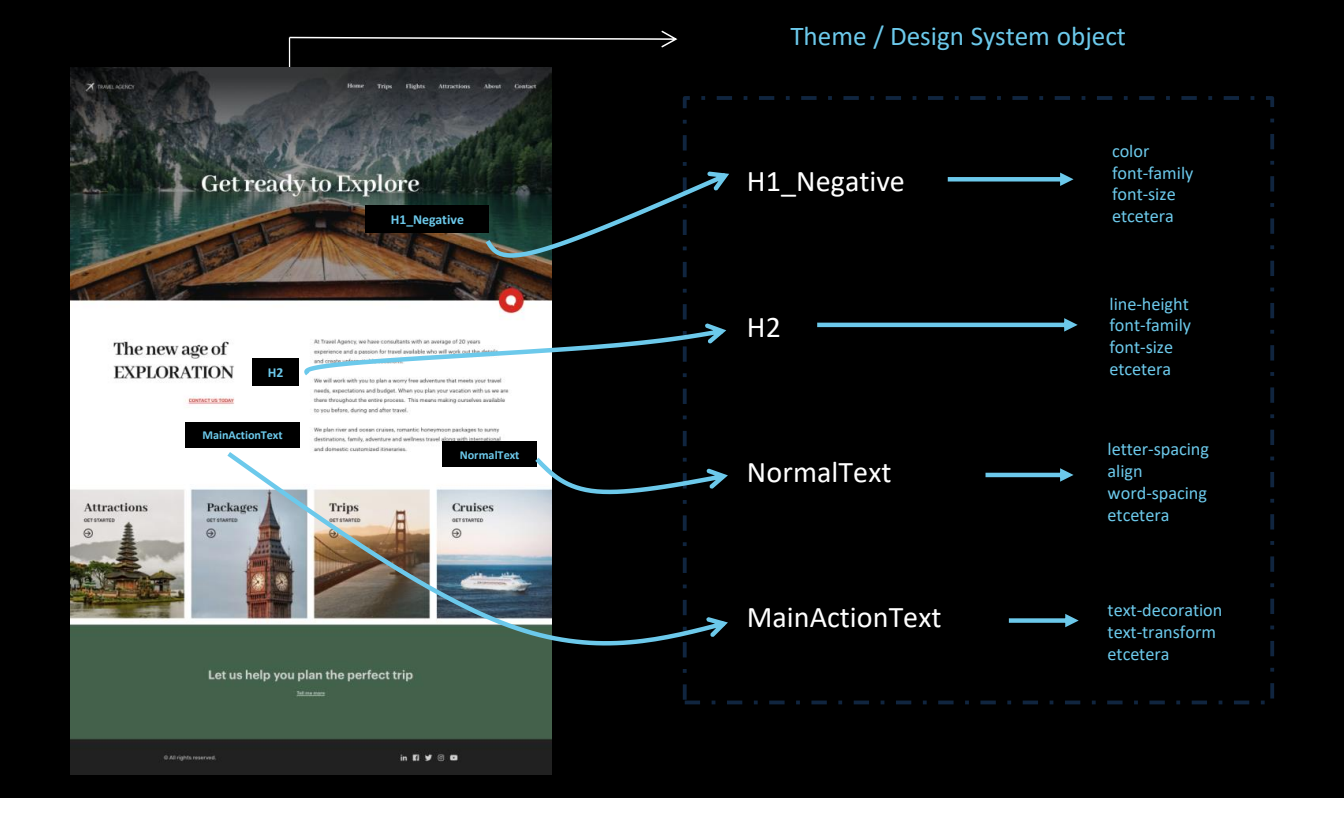

Então, a questão é associar a todos os controles ou elementos da UI nos objetos - por exemplo estes 4 textos - as classes de estilo que se identifiquem como significativas. E então você só precisará definir as propriedades de design de cada uma dessas classes, em um objeto que as centraliza. Este objeto até GeneXus 17 era o Theme, mas a partir de então poderá ser também sua evolução, o objeto Design System.

Assim, a página, que para cada controle possui nomes de classes, precisará apenas saber qual Design System object ou Theme deve acessar para recuperar as propriedades de design de cada uma dessas classes.

E essa é a maneira GeneXus de separar o que é a estrutura e conteúdo das páginas, do que é seu design.

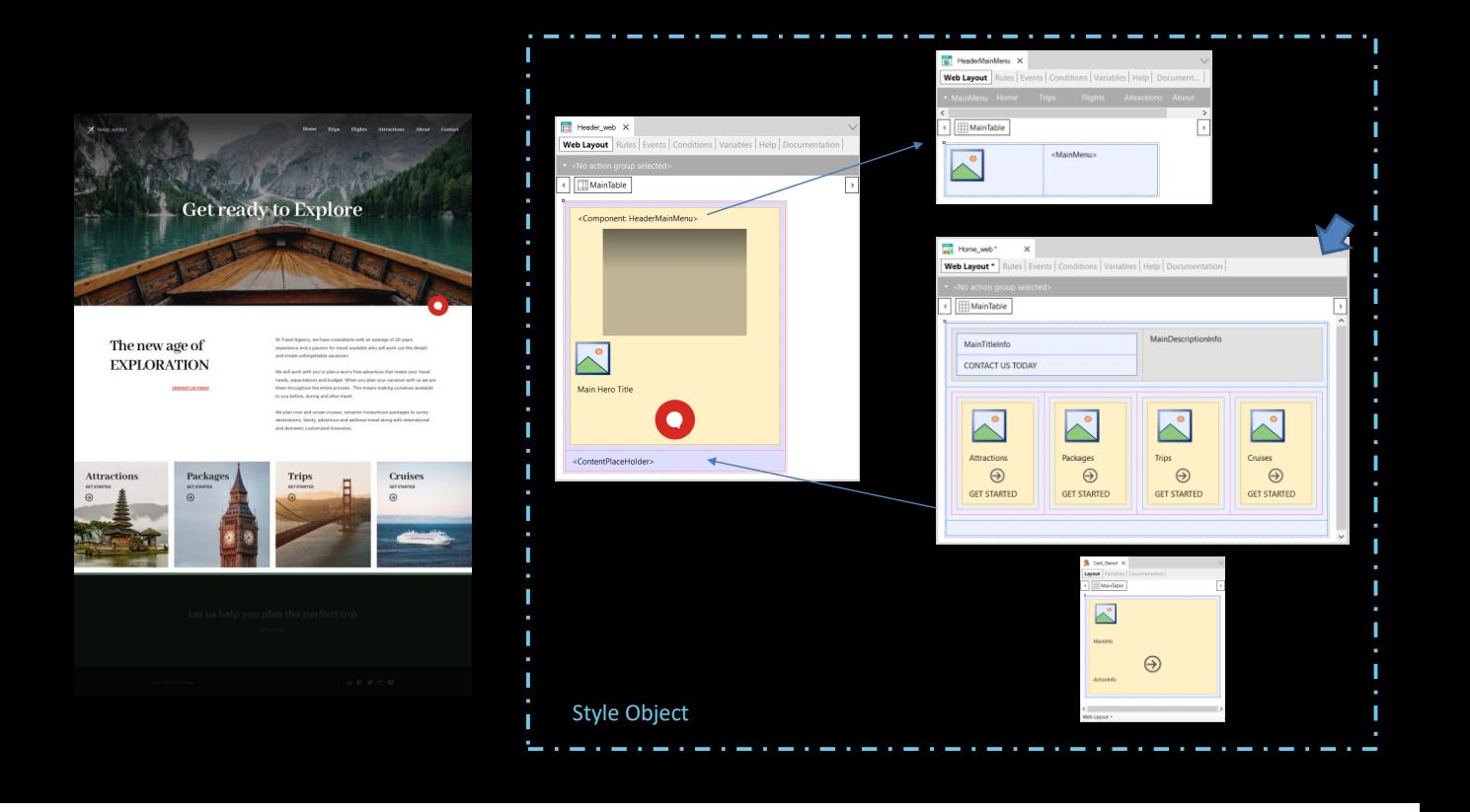

Todos estes objetos que implementam a página que veremos no browser têm um objeto de estilo associado: seja o objeto Theme ou o novo Design System object. Neste objeto Theme ou Design System, estão declaradas as classes com suas propriedades específicas que lhes dão o estilo com que serão exibidos na tela.

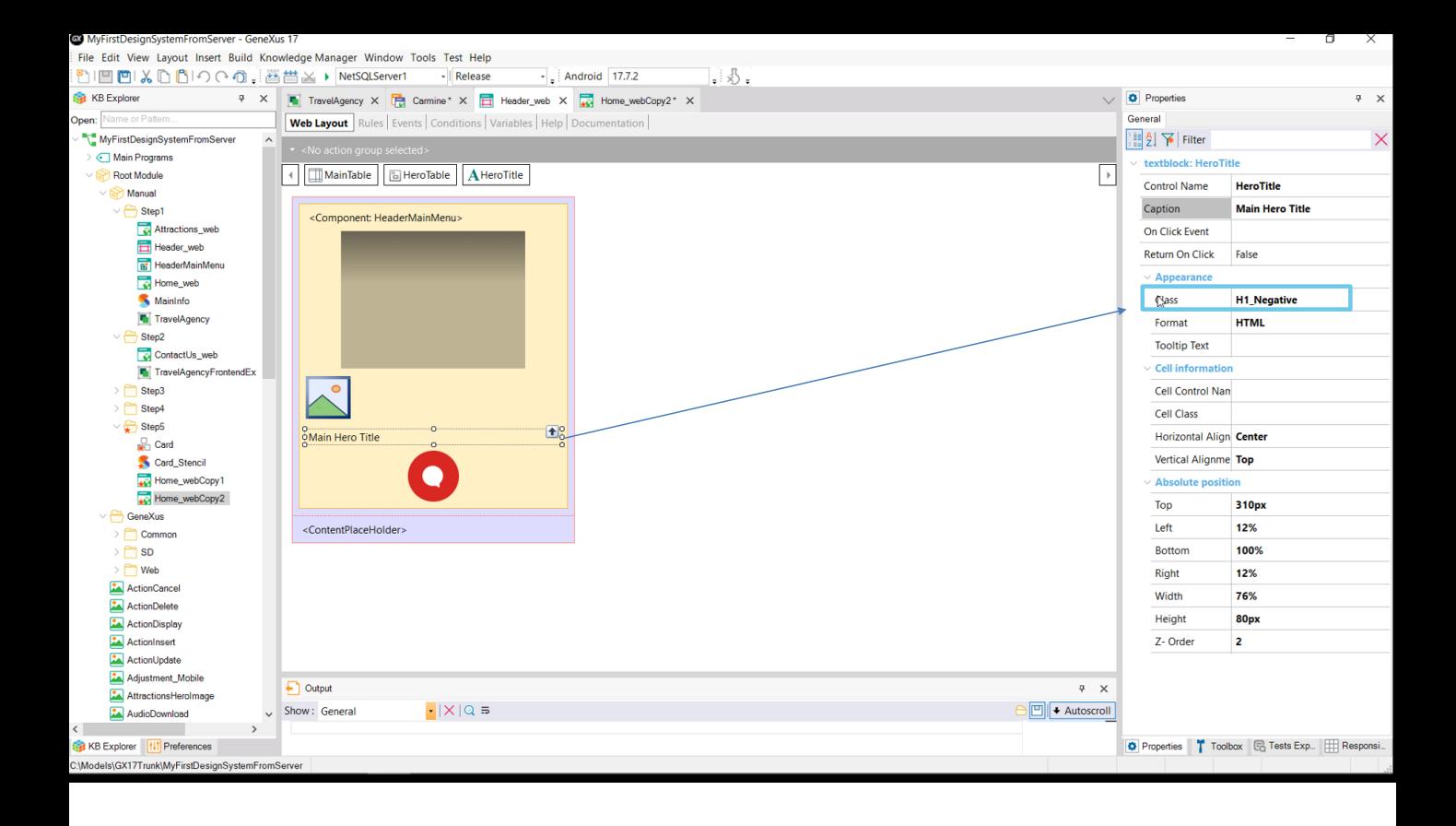

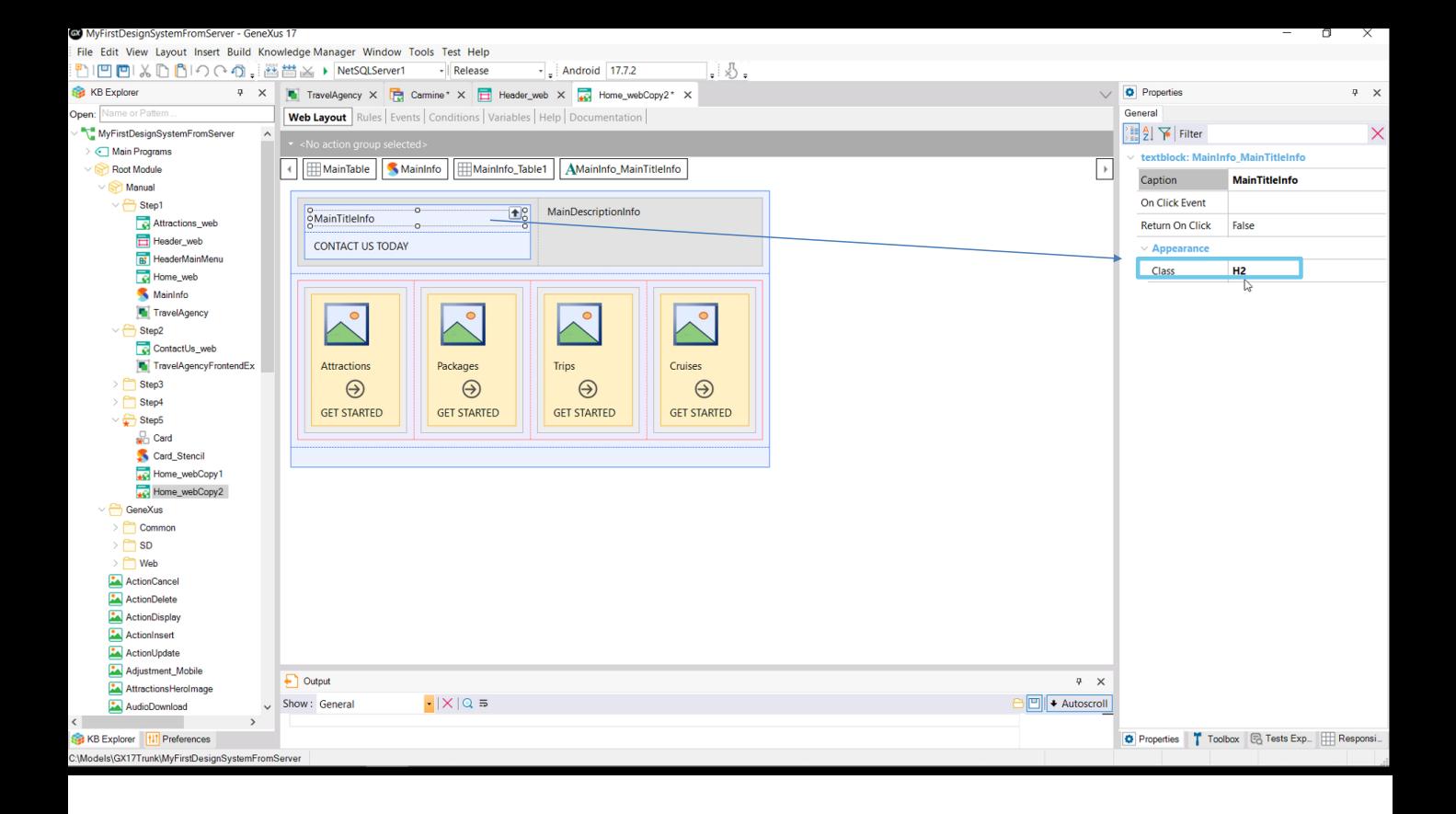

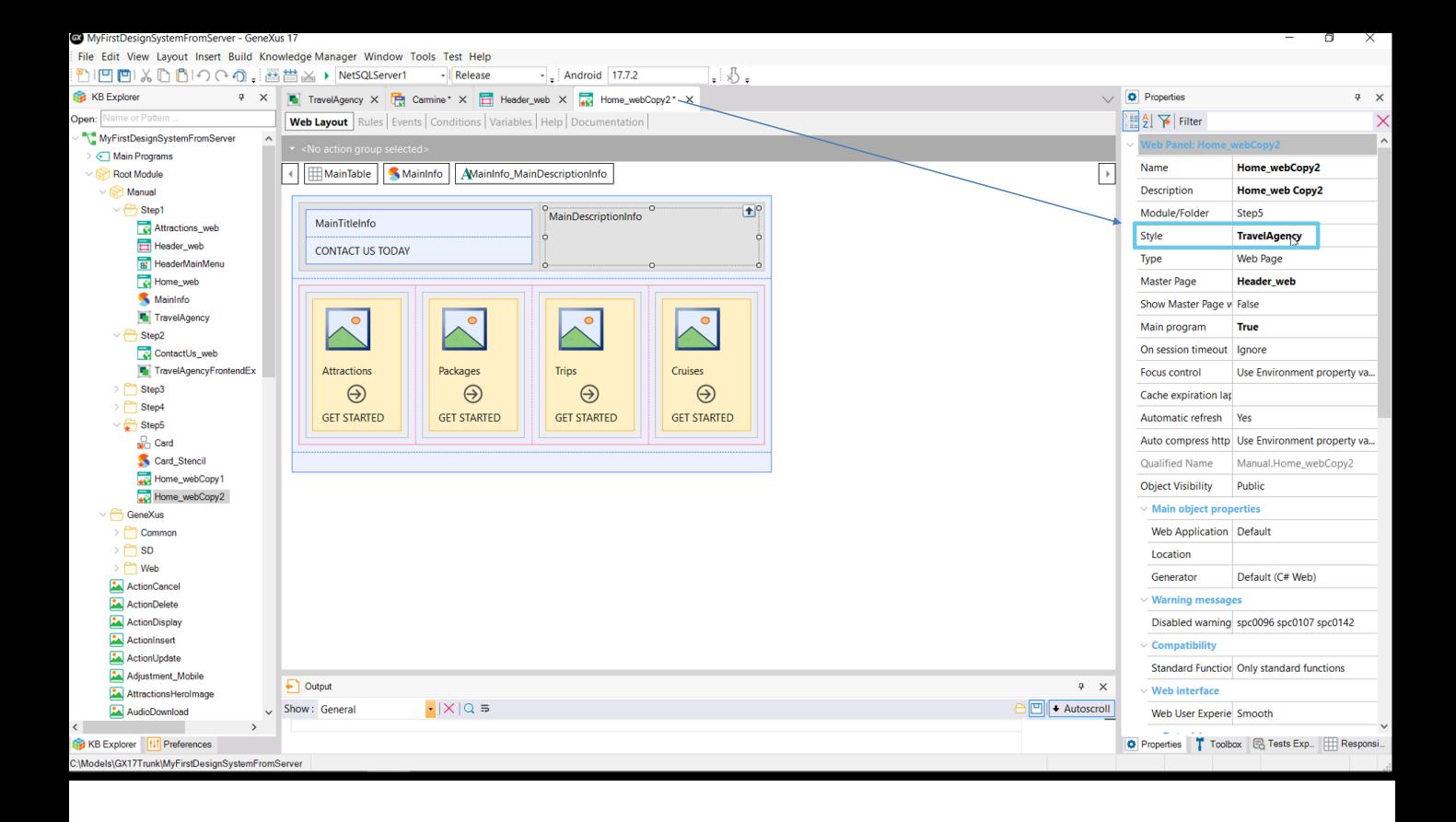

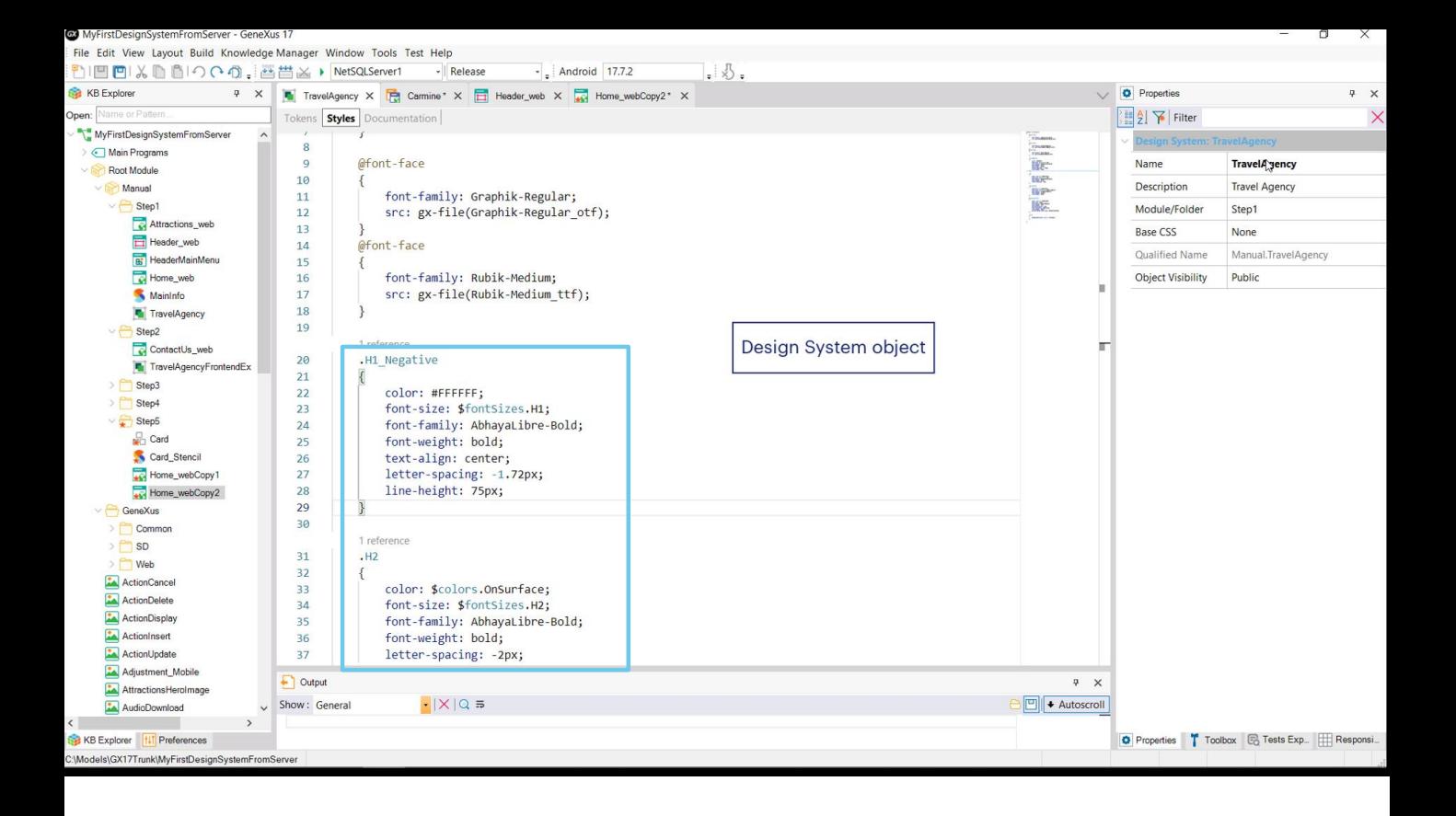

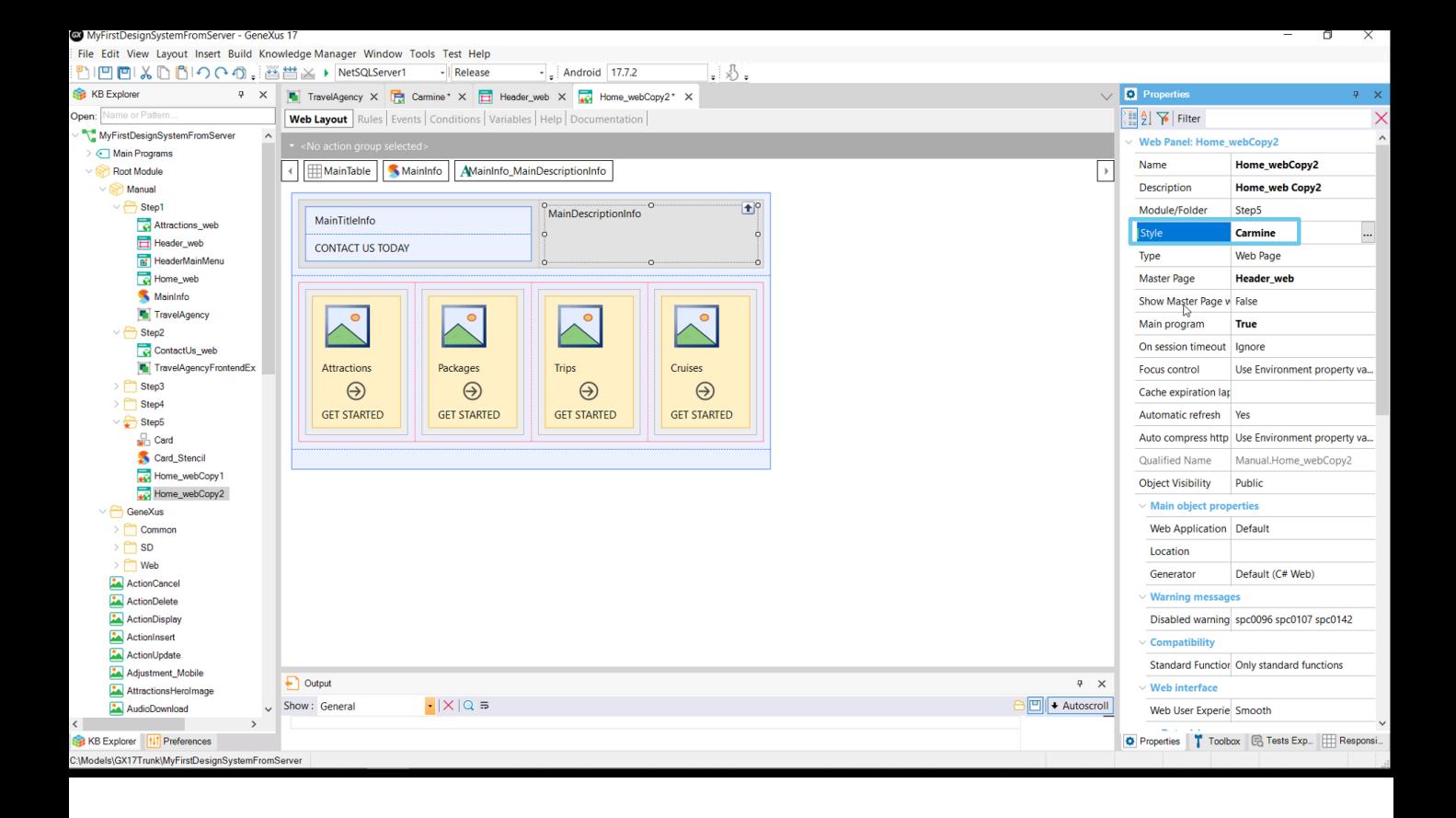

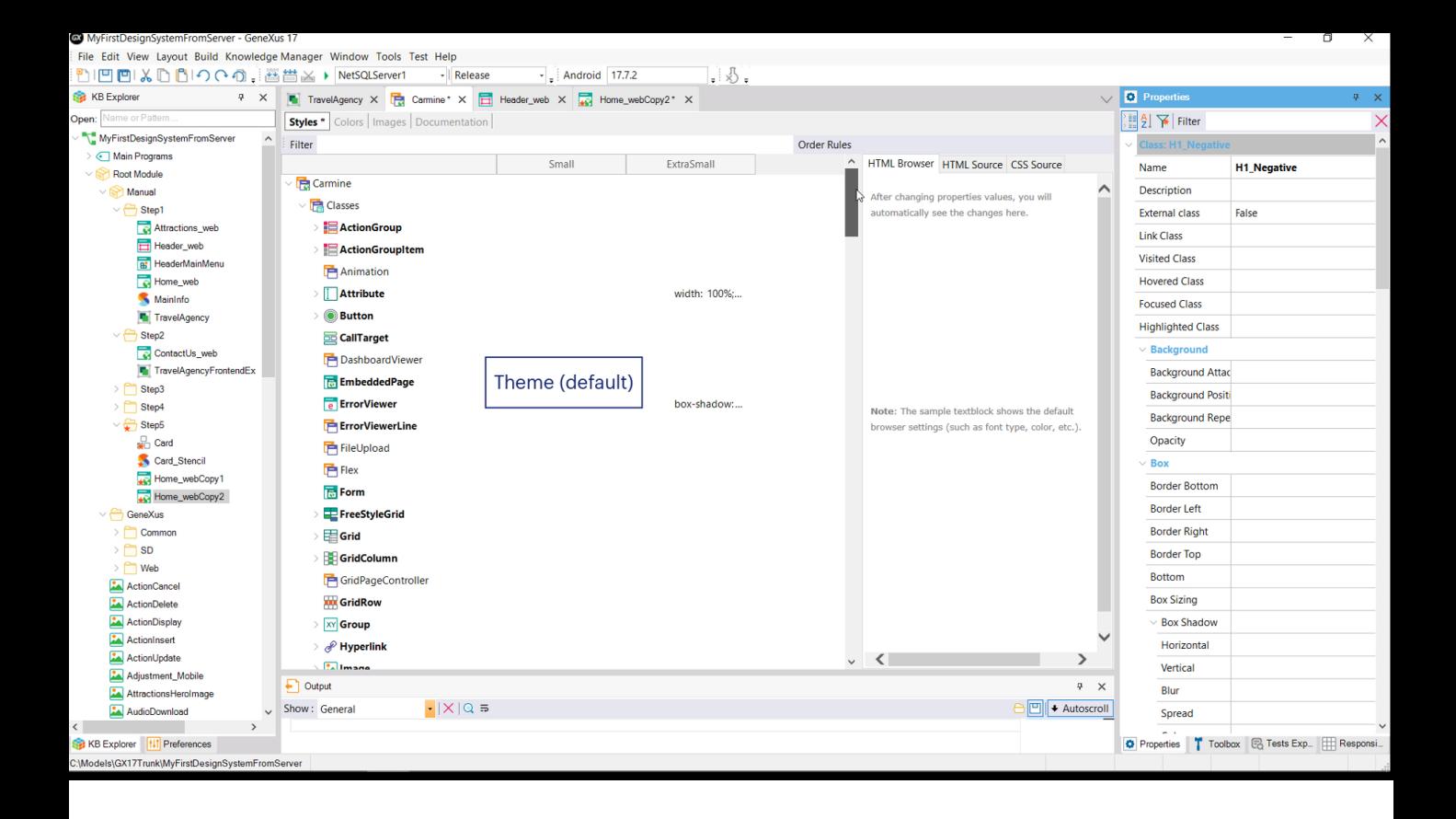

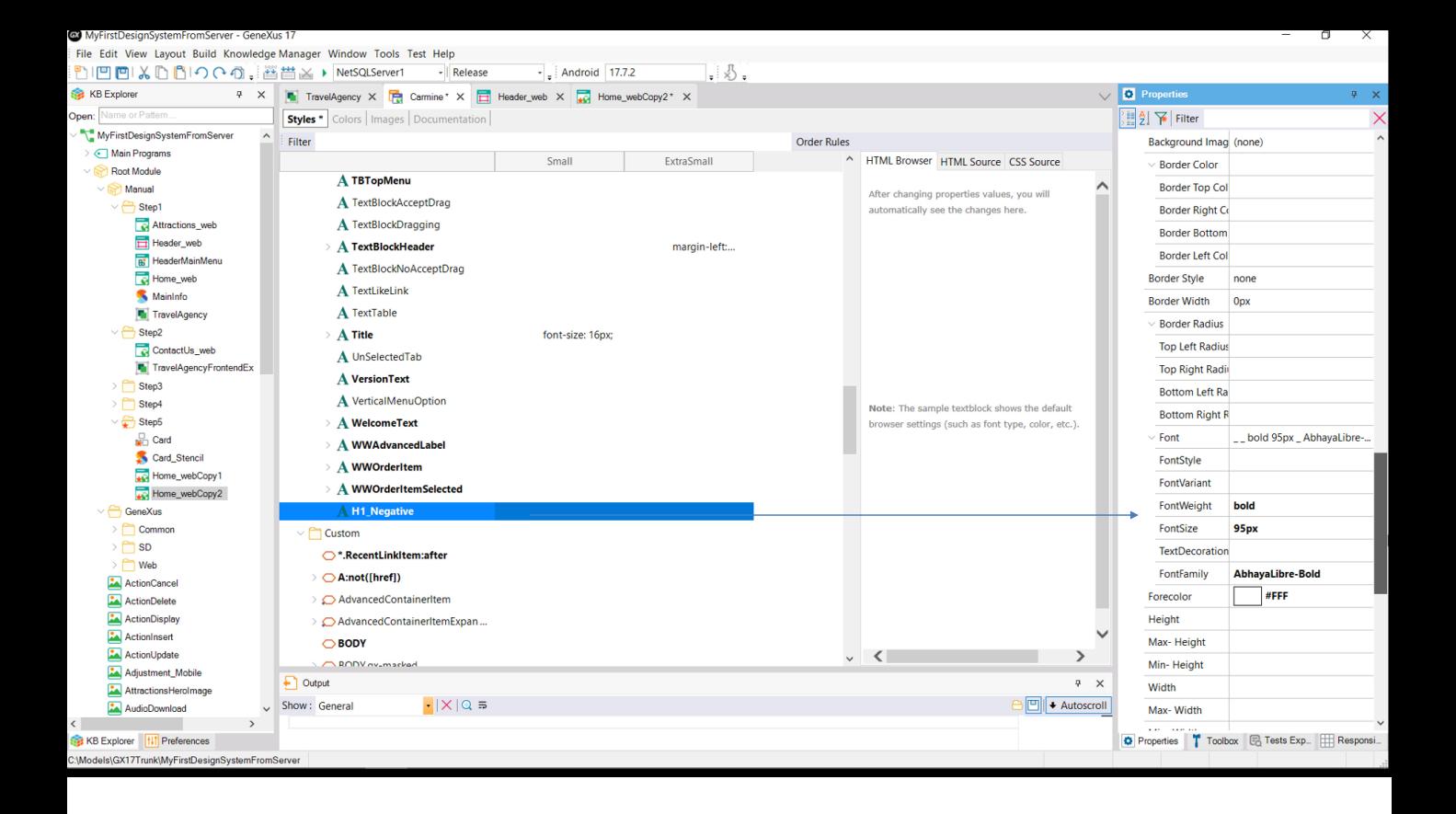

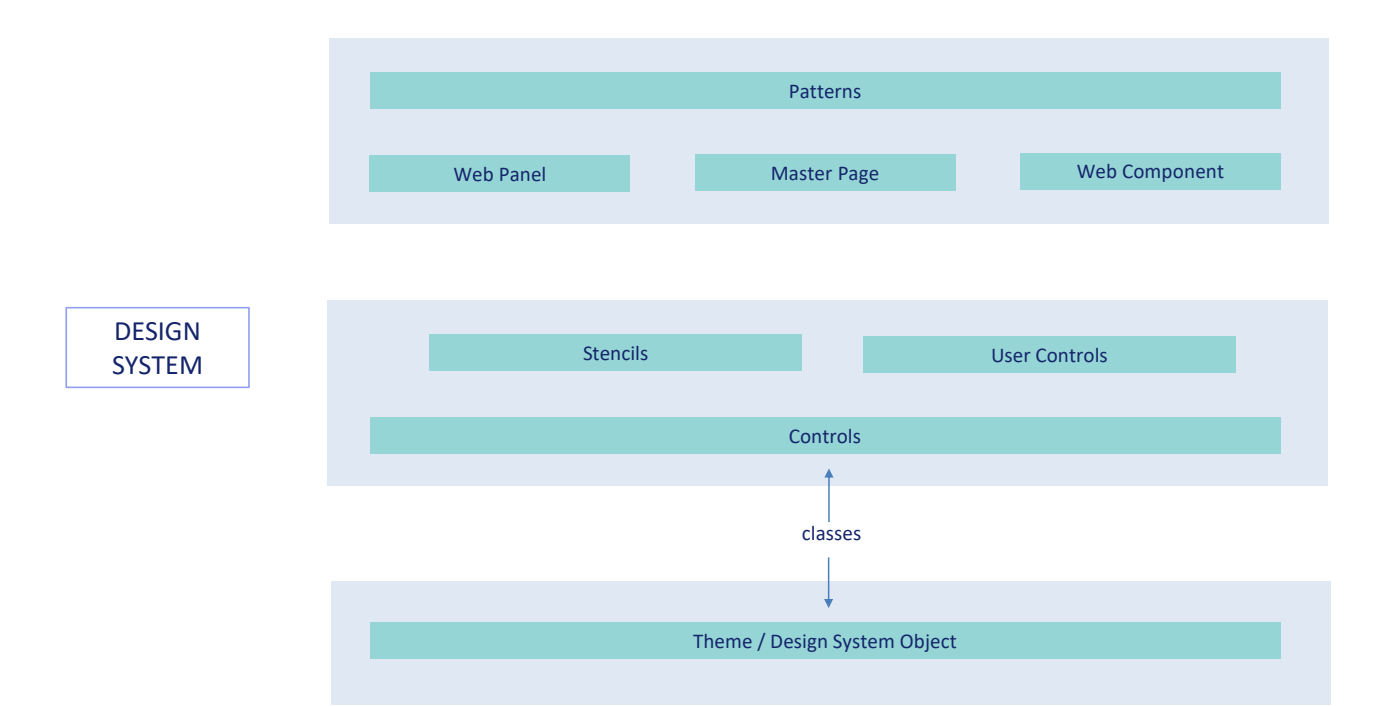

E assim, então, é como são projetados os controles: por meio de classes cujas propriedades são definidas no objeto Theme ou Design System.

E embora tenhamos estudado até agora apenas como desenvolver aplicações web, o mesmo será praticamente idêntico para aplicações móveis nativas, ou mesmo para aplicações Angular.

No momento da filmagem deste vídeo, o último upgrade de GeneXus 17 era o 7. Ali o objeto de estilo default ainda é o Theme, mas isso mudará em futuros upgrades e se tornará o Design System Object.

Isso se tornará realidade e terá força total quando for lançado um Design System completo com um novo design também para o Pattern e as transações, chamado Unanimo.

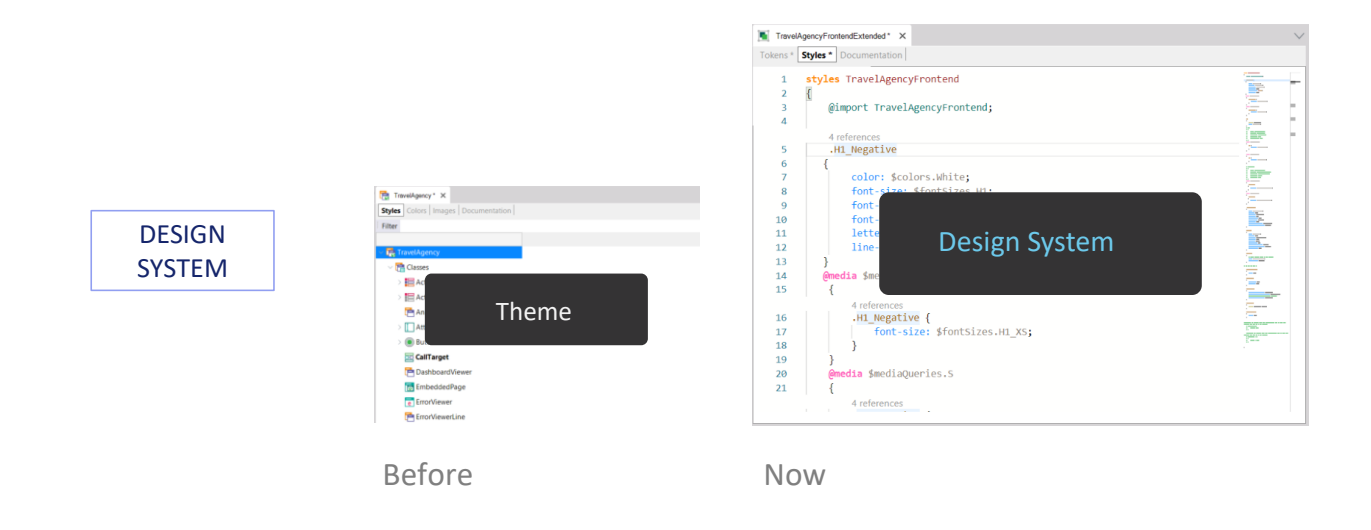

Wiki: Design Systems (https://wiki.genexus.com/commwiki/servlet/wiki?40108,Toc%3Design+Systems

Há muito mais para dizer e mostrar, mas aqui queríamos apenas apresentar um panorama completo de como, em GeneXus, se modela o Design System de toda aplicação, neste momento em que se está passando do uso do objeto Theme para o novo Design System Object.

Já existe material suficiente (em vídeos e na wiki) para que você possa se aprofundar em tudo isto, quando quiser.